# Table of Contents

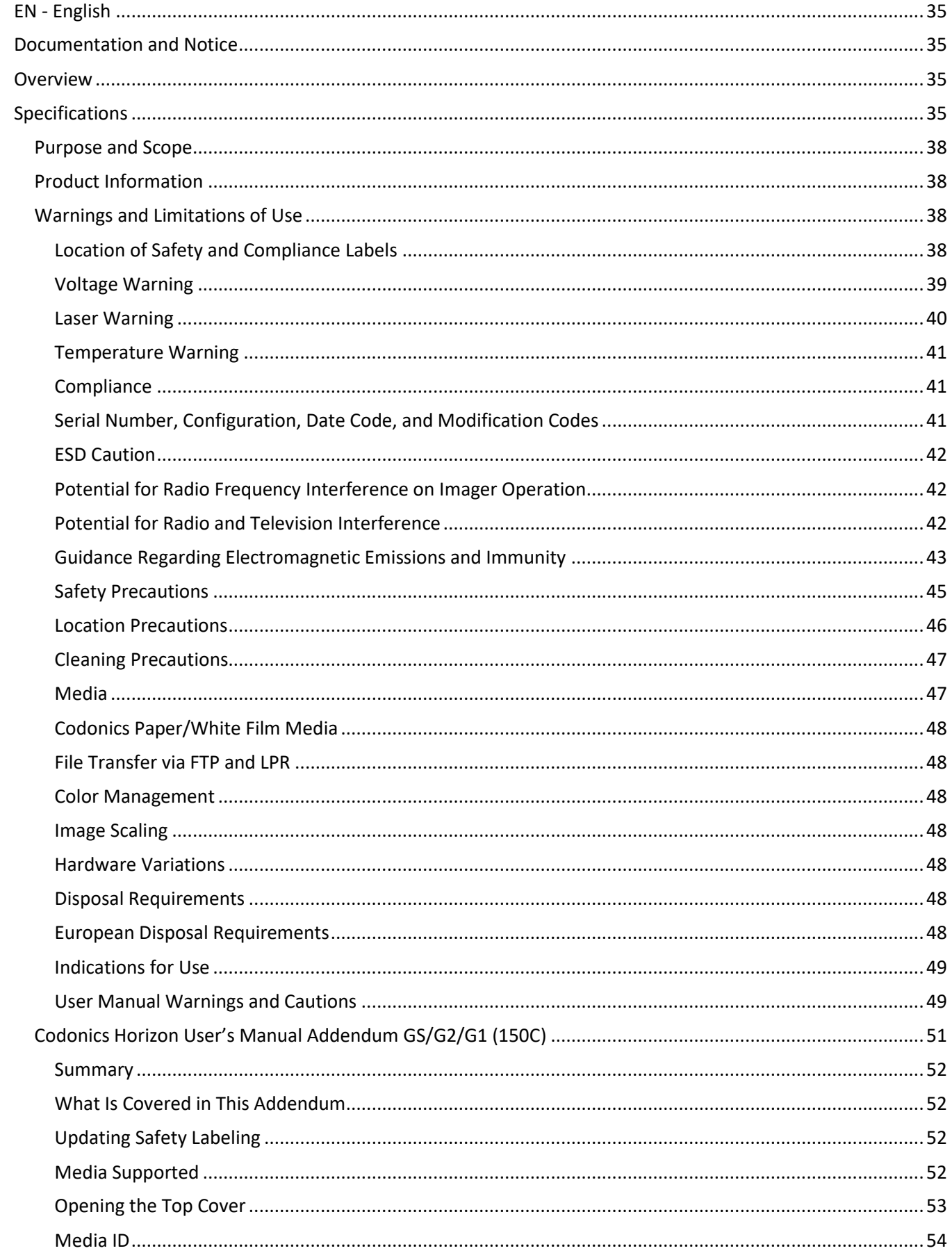

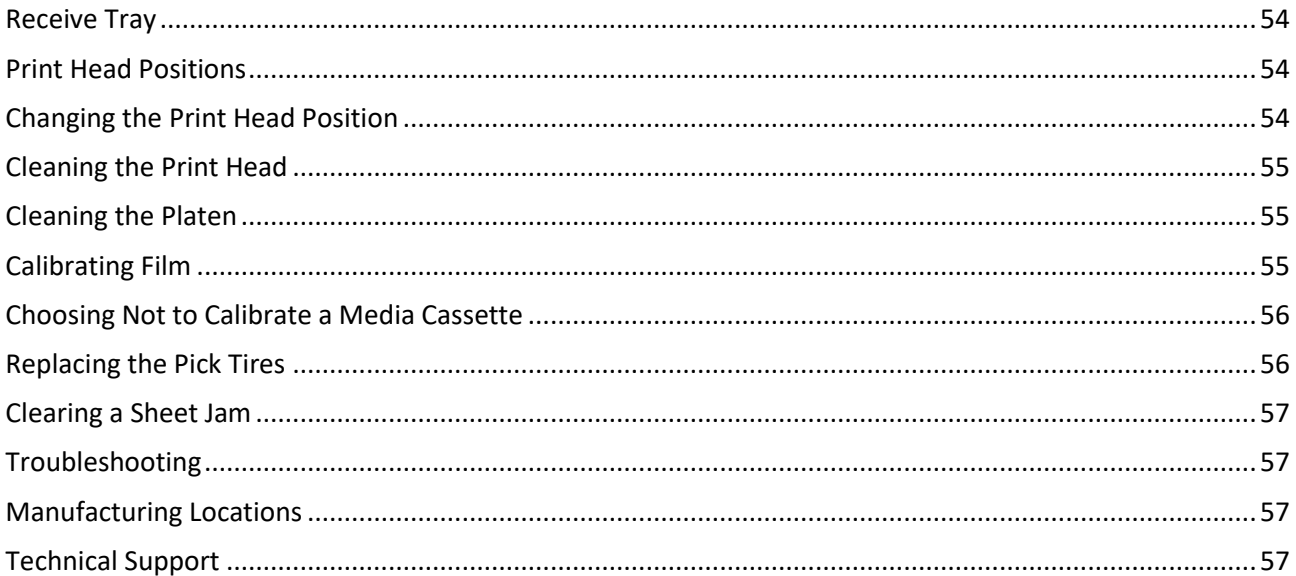

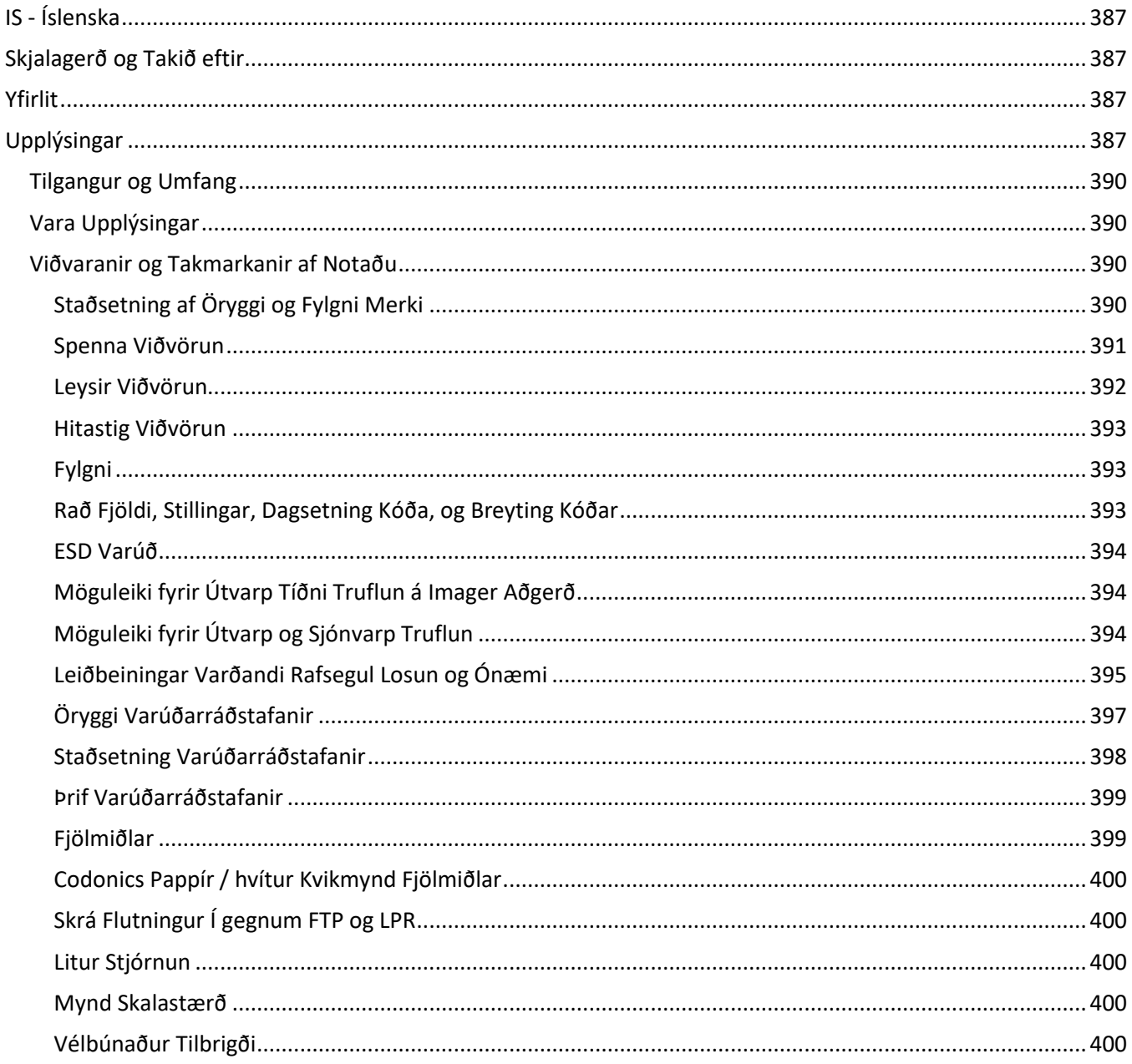

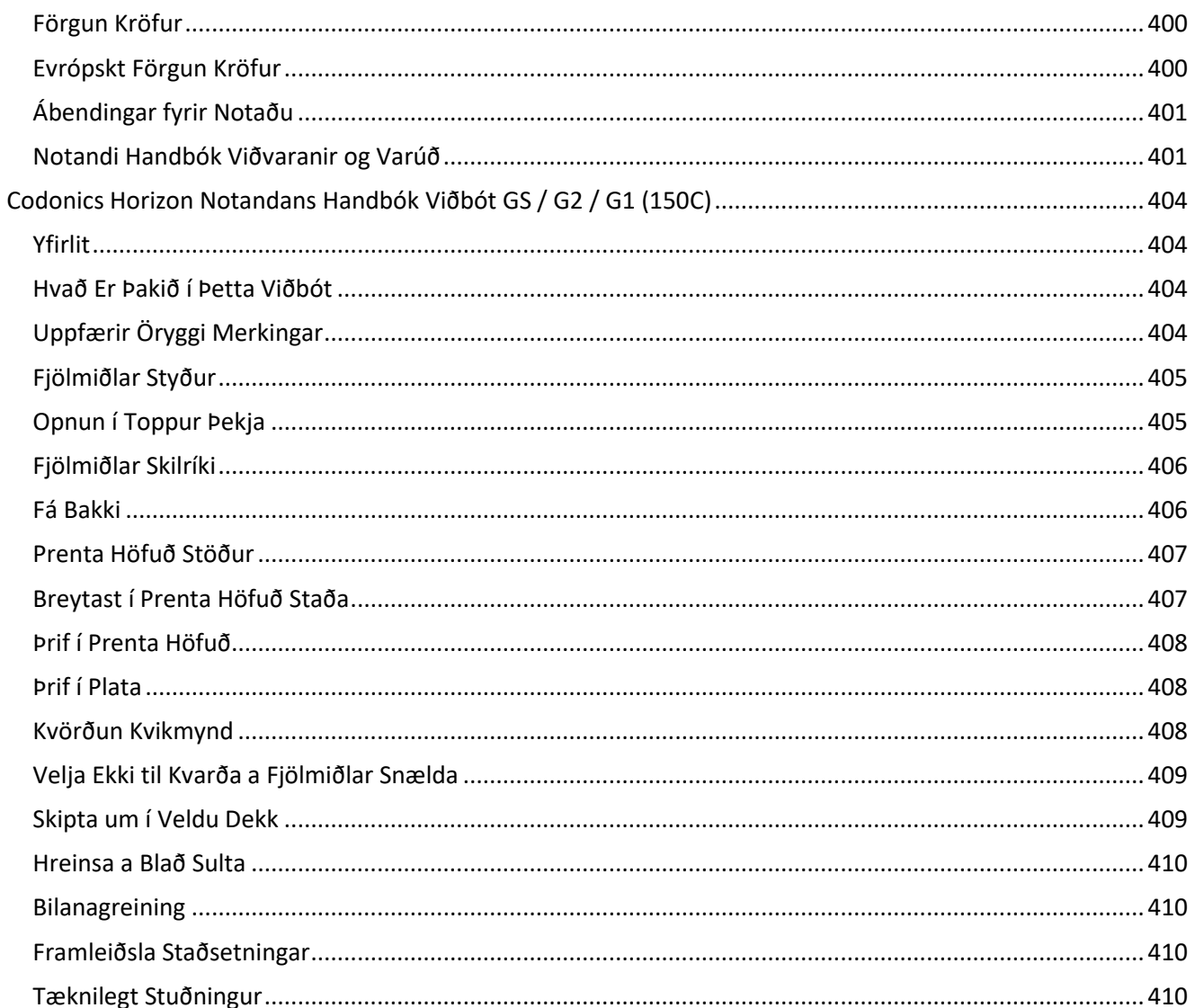

# Horizon® G2

<span id="page-4-0"></span>Multi-media Imager EN - English

# <span id="page-4-1"></span>Documentation and Notice

Codonics Products are Class I products intended for use by Healthcare Professionals. Products packaging and labeling, including Graphic User Interface (GUI) for operation are offered in English and meet MDR, Annex I, Chapter III, 23.4, taking account the training and the knowledge of the potential user.

\*Web information, Key Specifications, Intended Use, User manual Appendix, Quick Start Guide & Setup IFU are available in simple translation Member State Languages; primary IFU are available in English.

# <span id="page-4-2"></span>**Overview**

The Horizon G2 is an intelligent, desktop dry imager that produces diagnostic quality medical films plus grayscale paper prints if you choose the optional paper feature. The imager is compatible with many industry standard protocols including DICOM and Windows network printing. Horizon also features direct modality connection, with up to 24 simultaneous DICOM connections. High speed image processing, networking and spooling are standard.

# <span id="page-4-3"></span>Specifications

Print Technology: Direct thermal (dry, daylight safe operation) Spatial Resolution: 320 DPI (12.6 pixels/mm) Throughput: Up to 100 films per hour Time To Operate: 5 minutes (ready to print from "off") Grayscale Contrast Resolution: 12 bits (4096) Media Inputs: Two supply cassettes, 80-100 sheets each Media Outputs: One receive tray, 50-sheet capacity Media Sizes: 8" x 10", 14" x 17" (blue and clear), 11" x 14" (blue) DirectVista® Film Optional A, A4, 14" x 17" DirectVista Grayscale Paper Dmax: >3.0 with DirectVista Film Archival: >20 years with DirectVista Film, under ANSI extended-term storage conditions Media Supply: All media is pre-packaged and factory sealed Interfaces: Standard: 10/100/1,000 Base-T Ethernet (RJ-45), Serial Console Network Protocols: Standard: 24 DICOM connections, FTP, LPR Optional: Windows network printing Image Formats: Standard: DICOM, TIFF, GIF, PCX, BMP, PGM, PNG, PPM, XWD, JPEG, SGI (RGB), Sun Raster, Targa Optional: PostScript™ compatibility Image Quality: Manual calibration Image Control: Gamma, Contrast, Polarity, Rotation, Scaling, Antialiasing Sheet Control: Density Adjustment (Dmax), Look-Up Tables (LUT), Image Warnings, Captions, Sheet Coverage, Border Fill, Crop Anchor

Sheet Formatting: 1:1-1:81; Variable Multi-Formatting (VMF™), Fixed Multi-Formatting (FMF™)

Control Panel: Large, backlit LCD display, Status lights include Online, Alert, Fault, Active Power and Menu navigation buttons Processor: Intel Memory: 2 GB Hard Disk: SSD, 32 GB (24 GB available for spooling) Removable Storage: USB for software upgrades Smart Card: 72 KB for storing configuration data Power: Universal Input: 100-120/230V~ 50/60 Hz, 400W printing, 45W idle Heat Emission: Maximum 400W, 1,366 BTUs/hr. printing, 45W, 153 BTUs/hr. idle Weight: 66 lbs. (30 kg.) Engine Dimensions: 14.5" (37 cm) H, 20.5" (52 cm) W, 24" (61 cm) L Environment: Operating Temperature: 15-30 C, Storage: -22 – 50 C, Operating Humidity: 10 – 70% R.H. (non-condensing) Regulatory: Full medical device compliance including Class 2 FDA and Class I MDR 2017/745/EU (CE), GMP/QSR, ISO 13485:2016/NS-EN ISO 13485:2016, Electrical Safety IEC 60601-1 Ed. 3.1 and EMC/EMI: FCC Class A and IEC 60601-1-2: Ed. 4 for Professional Healthcare Facilities

# **Conventions Used in the User Manual**

### **Bulleted Lists**

Bullets are used to display a list of nonprocedural items. For example:

The control panel contains:

- A display panel
- Keys
- Indicators

# **Numbered Steps**

The  $\cup$  icon indicates the beginning of a procedure. The steps in a procedure are numbered. For example:

1. Press the **MENU** key.

The Main Menu displays on the control panel. The selector arrow  $(\blacktriangleright)$  automatically points to the first menu option.

2. To scroll through the menu options, press the up and down keys.

The selector arrow  $(\blacktriangleright)$  moves up and down through the list. The bottom portion of the control panel display shows a message associated with the currently selected menu option.

# **Control Panel Navigation**

*Menu paths* are used in some procedures instead of documenting every step needed to navigate to a specific menu option. For example:

From the Main Menu, select the following options:

**Default Media Grayscale DV Film Blue**

# **Control Panel Keys**

Control panel keys are shown in small black ovals to resemble the actual keys, for example, "Press the **ENTER** key."

# **Control Panel Menu Options**

Control panel menu options are shown in bold type, for example, "Select the **Gamma** menu option."

# **Notes and Tips**

Notes contain additional information related to a topic or procedure. For example:

### **NOTE: If your network is managed by a network administrator or an information technology (IT) department, it would be considered a complex network. You should have the responsible person perform any network-related administrative tasks.**

Tips provide additional insights about a topic or procedure (such as, why you may want to do something or a faster way to perform an operation). For example:

### *TIP: Specifying print settings in a multi-user environment*

*If the Horizon imager is accessed by multiple users, it is typically better for individual users to enter print values through the DICOM application interface rather than change the default settings through the control panel.*

# **Cautions and Warnings**

Cautions alert you to actions or situations that could cause harm to equipment or data. For example:

 **CAUTION Any changes you make to the imager default settings will also affect prints made by other users. Use caution when changing default settings.**

Warnings alert you to actions or situations that could result in personal injury. For example:

### **WARNING With the imager cover open, touch only those internal components that are colored green.**

# **Text Files and Displayed Text**

Monospaced type is used for the contents of an ASCII file or machine text displayed in a terminal command window.

# **User Data**

**Bold monospaced type** is used to indicate specific characters or words that you enter at a host workstation when performing advanced imager operations. *If the type is also italicized*, it indicates variable text. For example:

- 1. From your workstation, open a UNIX or MS-DOS command window.
- 2. Enter the command **telnet** *hostname* or **telnet** *IP Address* (using either the Horizon imager hostname or IP Address).
- 3. At the login prompt, enter the command **status**.

# **Important Information and Filenames**

**Bold type** is used for emphasis, command names, and paths or filenames. For example:

- The Horizon imager default settings can be changed both at the control panel and using text files.
- The hostname and IP Address must be added to the **/etc/hosts** file.

# **New Terms**

*Italic type* is used when a term is introduced and defined. For example:

• The Horizon imager has a complete set of *default settings* that contain preconfigured values for every aspect of a printed sheet.

### <span id="page-7-0"></span>Purpose and Scope

Refer to this user manual for procedures on how to perform the most common imager operations, including:

- Setting up the imager
- Loading media
- Sending print jobs from DICOM Print Service Classcompliant applications running on imaging devices or image viewing workstation
- Sending print jobs from workstations via PostScript
- Sending print jobs using FTP and LPR
- Changing the imager's default image and sheet settings
- Adjusting the appearance of printed images for user preference
- Performing preventive maintenance
- Performing film calibration
- Troubleshooting common problems

**NOTE:** Some features and functions described here may not apply to older versions of the software.

This User's Manual is intended to be as simple and straightforward as possible for the everyday user. If you need more detailed or more technical information on a feature or topic, or wish to perform more advanced operations, refer to the *Horizon Imager Technical Manual* (Catalog no. HORIZON MNLT). The Technical Manual serves as a companion document to this manual

### <span id="page-7-1"></span>Product Information

For technical assistance with the Horizon, call Codonics Technical Support at the following number:

### **Phone:+1.440.243.1198 Toll Free: 800.444.1198 (USA only)**

Technical Support is available anytime. Technical Support is also available online via email and the Codonics web site:

### **Email: support@codonics.com Web Site: www.codonics.com**

General product information can also be requested by sending email to:

### **Email: info@codonics.com**

Please include your postal mailing address and telephone number in the email message. Basic product information is returned via email unless otherwise requested.

### <span id="page-7-2"></span>Warnings and Limitations of Use

### <span id="page-7-3"></span>Location of Safety and Compliance Labels

The following figure shows the locations of the imager's safety and compliance labels.

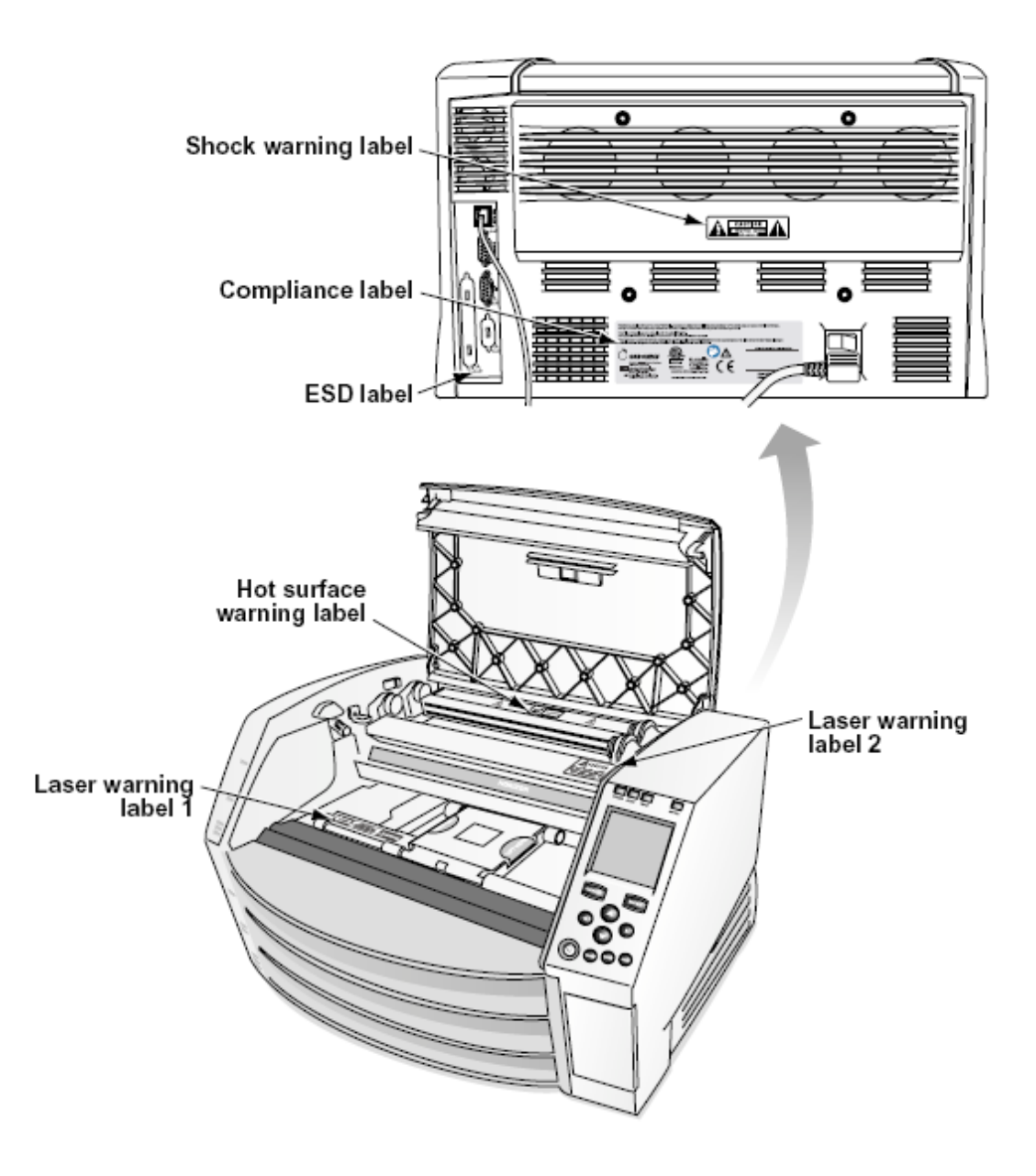

### <span id="page-8-0"></span>Voltage Warning

The exclamation point within an equilateral triangle and person reading a manual symbol are intended to alert the user to the presence of important operating and maintenance (servicing) instructions in the literature accompanying this device.

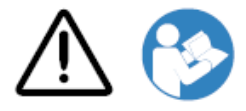

### NO USER-SERVICEABLE PARTS INSIDE. REFER SERVICING TO QUALIFIED SERVICE PERSONNEL. REMOVAL OF LABELS, COVERS, OR ENCASEMENT FASTENERS VOIDS THE WARRANTY.

THIS APPARATUS MUST BE ELECTRICALLY GROUNDED.

TO PREVENT FIRE OR SHOCK HAZARD, DO NOT EXPOSE THIS IMAGER TO RAIN OR MOISTURE.

EQUIPMENT IS NOT TO BE USED AS A COMPONENT OF A LIFE SUPPORT SYSTEM. Life support devices or systems are devices or systems that support or sustain life, and whose failure to perform can be reasonably expected to result in a significant injury or death to a person. A critical component is any component of a life support device or system whose failure to perform can be reasonably expected to cause the failure of the life support device or system, or to affect its safety or effectiveness.

**WARNING** Grounding reliability can be achieved only when the Horizon is connected to a receptacle marked "Hospital Only" (that is, "Hospital Grade").

 **WARNING** The power cord connected to the Horizon is the main disconnect for the system.  **WARNING** To disconnect overall power to the Horizon prior to servicing it, power of the system (refer to "Powering Off the Imager".

**WARNING** Do not modify this equipment without authorization of the manufacturer **WARNING** External equipment intended for connection to signal input, signal output, or other connectors, shall comply with relevant IEC standard (e.g., IEC 60950 for IT equipment and the IEC 60601 series for medical equipment). In addition, all such combinations - systems - shall comply with the IEC 60601-1 standard for Medical Electrical Equipment Systems. Equipment not complying to IEC 60601 shall be kept outside the patient environment, as defined in the standard. Any person who connects external equipment to signal input, signal output, or other connectors has formed a system and is therefore responsible for the system to comply with the requirements of IEC 60601-1-1. If in doubt, contact a qualified technician or Codonics Technical Support for approved configurations.

 **WARNING** Do not touch a patient while also accessing the internal components that are under the top cover or receive trays.

### <span id="page-9-0"></span>Laser Warning

The Horizon imager uses a laser to read barcode information on the media cassettes. The laser module is a 650 – 670nm device of 1.26 mW or less. As such it has been found to comply with the 21 CFR 1040.10 and 1040.11 and IEC 60825 laser standards as a low power Class 1 device.

For safety reasons, the laser is turned on only for a short time when a cassette is inserted. Still, one should use caution and never stare at the laser beam, should avoid exposure to the laser, and should never override any of the interlocks and safety mechanisms. These measures are taken for your protection.

 **WARNING** Use of controls or adjustments to the performance of procedures other than those specified in this manual may result in hazardous radiation exposure.

The laser apertures are marked with a single label, shown below. There are three apertures that correspond to the three cassette locations, one for each, on the same side of the Horizon imager as this label.

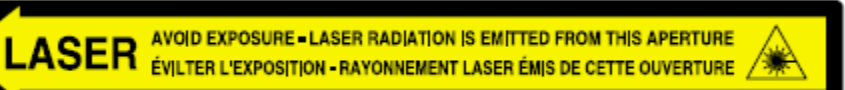

Safety interlocks are marked by the following label. They are located on the same side of the Horizon imager as this label.

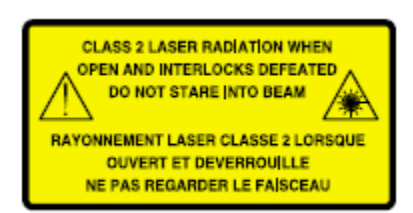

<span id="page-10-0"></span>Temperature Warning

Because the Horizon imager is a thermal print device, the surface of the thermal print head heat sink gets hot. Avoid directly touching any components not colored green when accessing the interior of the imager if the imager has been printing. (During some preventative maintenance tasks, you will be touching internal components with cleaning pads or swabs.)

The temperature warning label is shown below.

### <span id="page-10-1"></span>**Compliance**

Codonics is in compliance with various regulations.

The Compliance label, which is affixed at the back of the imager, is shown below.

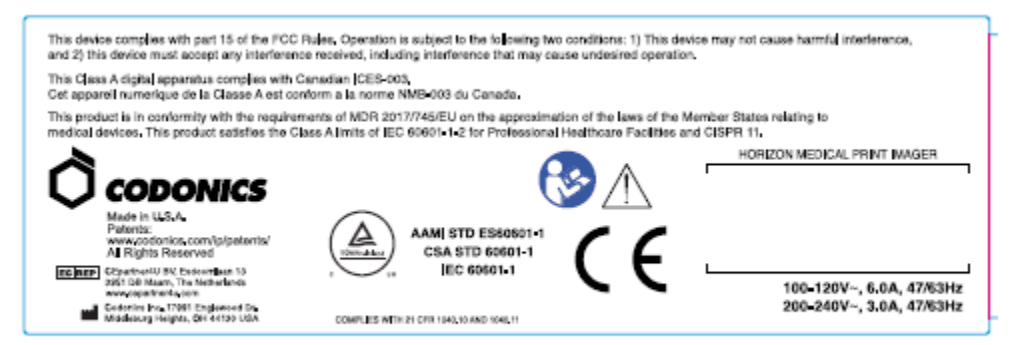

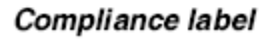

<span id="page-10-2"></span>Serial Number, Configuration, Date Code, and Modification Codes

The Serial number label is placed onto the Compliance label. It includes the following information.

- The serial number (SN), which uniquely identifies the unit.
- The Configuration number (CNFG), which details the build configuration.
- The modifications codes, which are to the right of the CNFG number and are a series of 20 numbers. When any of these numbers are blocked out, that identifies a modification that was made to the unit.
- The date code in YYYY-MM format below the factory date code symbol.

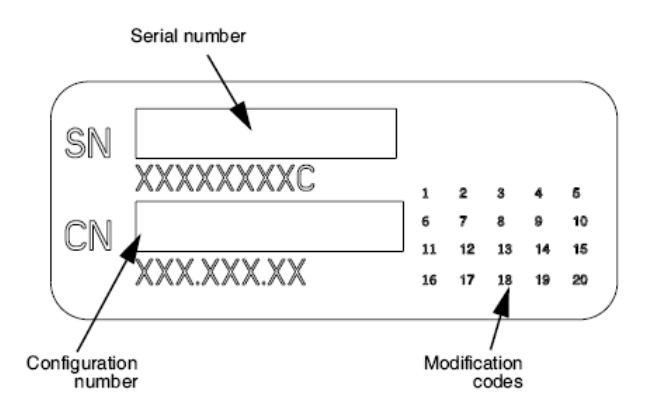

### <span id="page-11-0"></span>ESD Caution

Connections to other pieces of equipment are made at the rear of the Horizon imager. These connectors are marked with a precautionary ESD warning symbol, as shown below. Do not touch any of the pins of these connectors. When making connections to the imager, it is best done while the imager is plugged in but not powered on. ESD may cause erratic behavior of the imager when powered on. Should this occur, power to the imager may have to be cycled. It is recommended that all staff involved in making connections to the imager be aware of these ESD precautions.

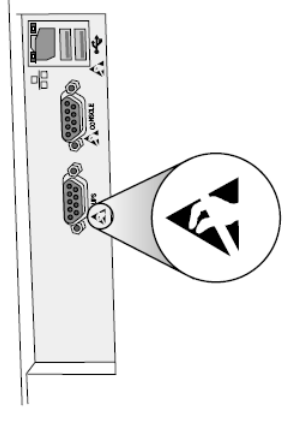

Rear panel

### <span id="page-11-1"></span>Potential for Radio Frequency Interference on Imager Operation

Both portable and mobile RF communications equipment can affect medical electrical equipment, including the Horizon imager. Keep such RF communications equipment out of the immediate area.

### <span id="page-11-2"></span>Potential for Radio and Television Interference

The Horizon imager generates and uses radio frequency energy, and if not installed and used properly, that is, in strict accordance with the manufacturer's instructions, may cause interference to radio and television reception. It has been type tested and found to comply with Class B emission limits for a computing device in accordance with the specifications in Subpart J of Part 15 of FCC Rules, which are designed to provide reasonable protection against such interference when operating in a commercial environment. Operation of the equipment in a residential area is likely to cause interference, in which case the user, at his own expense, will be required to take whatever measures may be appropriate to correct the interference. If your imager does cause interference to radio or television reception, you are encouraged to try to correct the interference by one or more of the following measures:

- Reorient the receiving antenna
- Relocate the imager with respect to the receiver

If necessary, you should consult Codonics technical support or an experienced radio/television technician for additional suggestions. You may find the following booklet prepared by the Federal Communications Commission helpful: *How to Identify and Resolve Radio-TV Interference Problems*. This booklet is available from the U.S. Government Printing Office, Washington, D.C. 20402, Stock No. 004-000-00345-4.

This product is in conformity with the requirements of EC Council directive MDR 2017/745/EU (CE) on the approximation of the laws of the Member States relating to medical devices. This product satisfies the Class A limits of IEC60601-1-2 and CISPR 11. A declaration of conformity with the requirements of the Directive has been signed by the Director of Operations. Horizon is approved for export via FDA Certificates to Foreign Government and registered as a medical device for import. A current list of countries is available on request.

### <span id="page-12-0"></span>Guidance Regarding Electromagnetic Emissions and Immunity

Suitable Environments:

- Horizon is intended for use in professional healthcare facility environments, including hospitals and medical clinics.
- Horizon has not been evaluated for use near HF surgical equipment. If use near HF surgical equipment is desired, the user is responsible for verifying proper operation of the Horizon. If Horizon does not perform correctly in this environment, move the Horizon farther from the source of the electromagnetic disturbance.
- Horizon has not been evaluated for use in emergency medical vehicles.

As a support device, Horizon does not provide essential performance.

 **WARNING** Use of this equipment adjacent to or stacked with other equipment should be avoided because it could result in improper operation. If such use is necessary, this equipment and the other equipment should be observed to verify that they are operating normally.

**WARNING** Use of accessories, transducers and cables other than those specified or provided by the manufacturer of this equipment could result in increased electromagnetic emissions or decreased electromagnetic immunity of this equipment and result in improper operation.

 **WARNING** Portable RF communications equipment (including peripherals such as antenna cables and external antennas) should be used no closer than 30 cm (12 inches) to any part of the Horizon, its cables, or accessories. Otherwise, degradation of the performance of this equipment could result. Electromagnetic Emissions Standards and Test Levels:

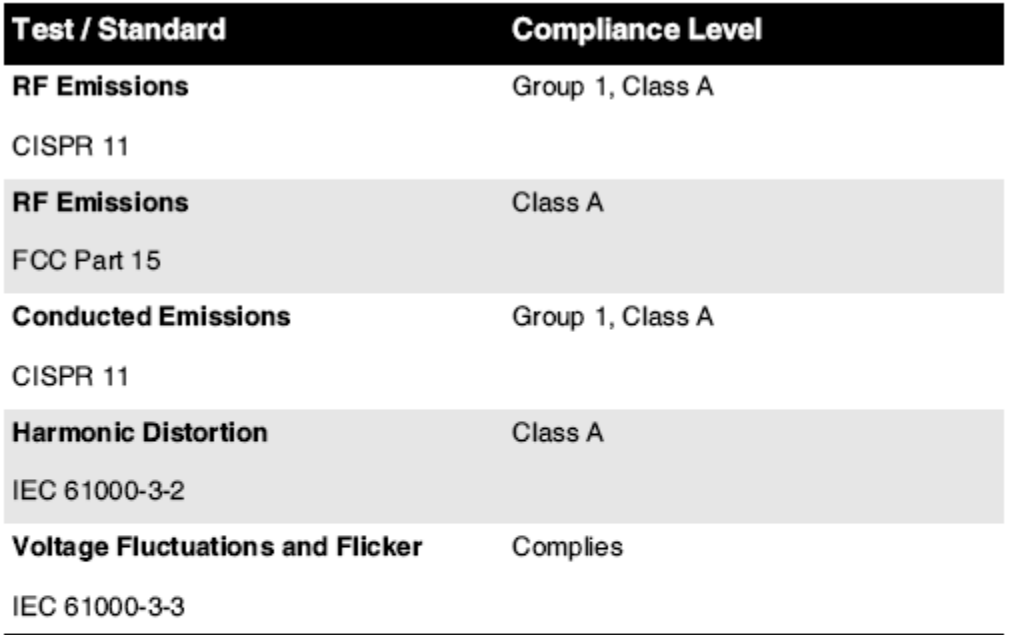

# Electromagnetic Immunity Standards and Test Levels:

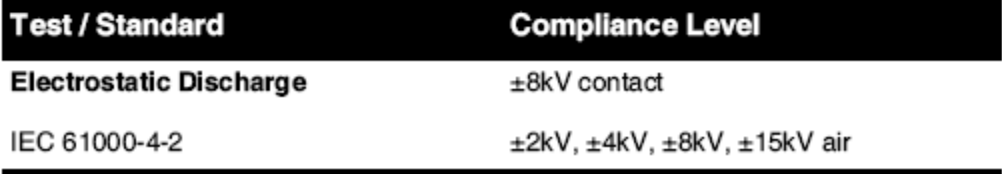

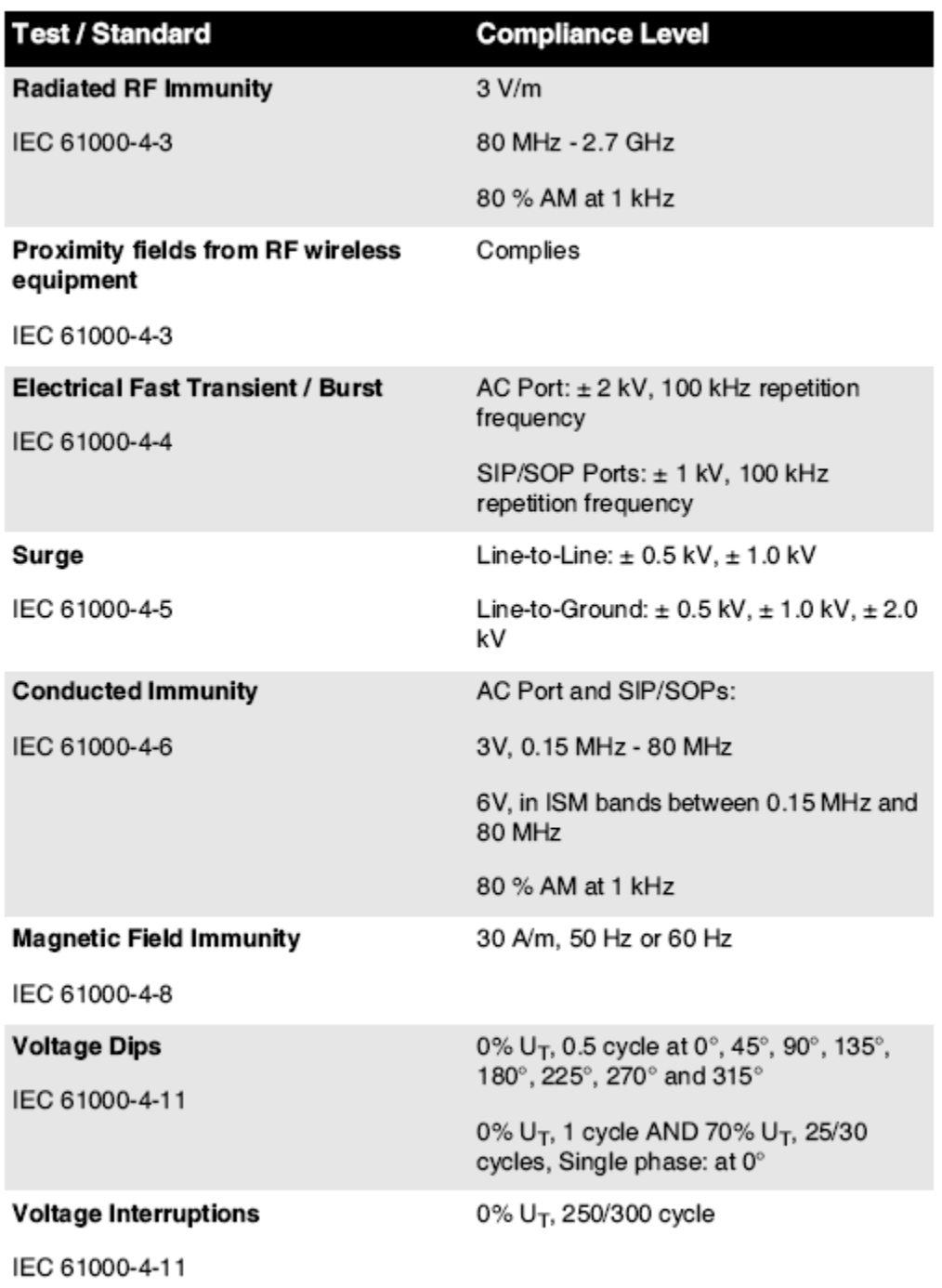

### Electromagnetic Immunity Standards and Test Levels: (Continued)

### <span id="page-14-0"></span>Safety Precautions

- Never connect this imager to any outlet or power supply that has a voltage or frequency different than that specified on the rear of the imager.
- When servicing the imager, always power it off using the (power) key at the control panel, then turn the rocker switch in the back to the **0** (off) position, then unplug the imager.
- Damage to the power cord may cause fire or shock hazard. When unplugging the power cord, hold it by the plug only and remove the plug carefully.
- If the power cord needs to be replaced, replace it only with another Codonics power cord manufactured specifically for your imager's power configuration.
- If the imager is smoking or making unusual sounds, power off and unplug the imager immediately.
- Do not insert foreign objects of any kind into the imager; doing so can constitute a safety hazard and cause extensive damage.
- Do not place any liquid containers on the imager. If, for some reason, liquid seeps into the imager, power off the imager and unplug the power cord from the source outlet. If used without corrective measures, the imager may be damaged.
- Do not use the imager near flammable gases.
- With the imager top cover open or the receive trays removed, touch only those internal components that are colored green (shown in the following figure). Remove rings, ties, jewelry, and other items, and tie back hair, so that they do not fall into or get caught in the imager.

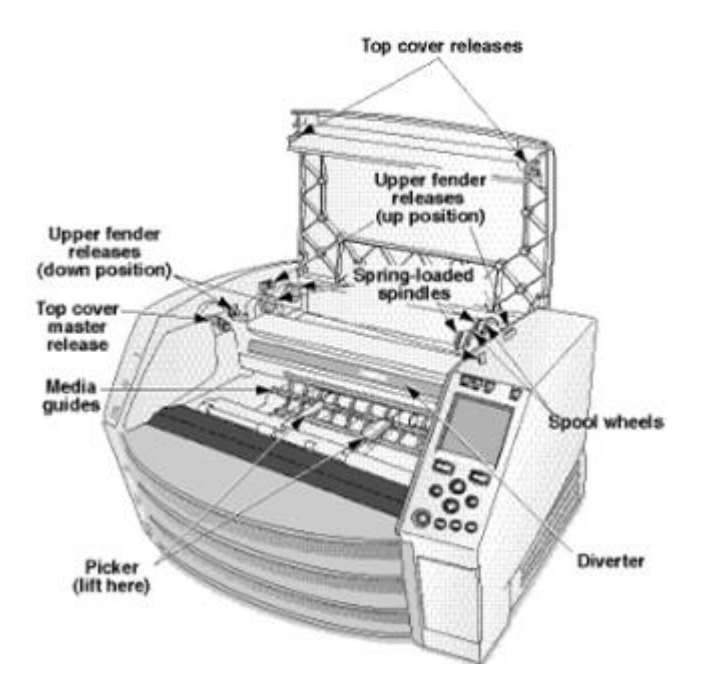

### *Internal Components That Are Colored Green (called out in the illustration) Are Safe to Touch*

### <span id="page-15-0"></span>Location Precautions

- The imager's operating ambient temperature range is 15–30°C (59–86ºF), with a relative humidity of 10%–80%.
- If the imager is moved quickly from an extremely cold place to a warmer one, condensation is likely to form. Do not use the imager if condensation has formed. Wait until the condensation has evaporated. You can speed up the evaporation time by moving the imager to a dryer location.
- Ventilation slots and holes are provided on the sides and rear of the imager. Place the imager on a hard level surface and locate it at least 10 cm (4 in.) from walls to ensure proper ventilation

**CAUTION** Adequate ventilation is required for proper operation of the imager  **CAUTION** When positioning the Horizon Imager, ensure there is adequate space to access the rear power switch.

- Do not place imager in a high humidity or high dust area. Airborne dirt particles can cause image quality problems. Avoid placing the imager in areas where ventilation ducts, open doors, or frequent passers-by might expose the imager and media to high levels of debris.
- Do not locate the imager in hot-springs areas where hydrogen sulfide and acidic ions are likely to be generated.
- Do not locate the imager where there are oily fumes and vapors.
- Do not locate the imager in direct sunlight.
- Do not locate imager near sources of high RF energy.
- Do not locate the imager where it might be subject to jarring or vibrations, such as a table or desk in a hightraffic area. Jarring and vibrations can affect the print quality of images.
- Horizon satisfies the electrical safety limits of IEC60601-1 and CISPR 11 and is suitable for patient care area location. Check with local ordinances and installation guidelines to confirm approved location requirements.

<span id="page-16-0"></span>Cleaning Precautions

- Many plastic components are used in the imager's construction. Coat flecking and deformation is likely to occur if the imager is wiped with chemical dusters, benzene, thinners, insecticides, or other solvents. Rubber and PVC materials left in contact with the imager for extended times will cause damage. Never use petroleumbased solutions or abrasive cleaners.
- To clean the imager cover, first power off the imager using the (power) key at the control panel, then turn the rocker switch in the back to the **0** (off) position, then unplug the imager. Clean the cover with a soft cloth slightly moistened with a mild soap and water solution. Allow the cover to completely dry before operating the imager again.

### <span id="page-16-1"></span>Media

- For **ChromaVista**® color prints, the consumed ribbon contains facsimiles of any patient images printed to **ChromaVista** color sheets. Therefore, you must properly dispose of or destroy consumed ribbon to ensure the confidentiality of patient images.
- The optical density of reflective and transmissive prints have a nominal range of: Dmin = 0.10 OD (reflective), 0.11 OD (transmissive) to Dmax = 2.10 OD (reflective), 3.1 OD (transmissive). Actual optical densities may vary based on media variations and on the instrument being used to measure density. For example, **DirectVista**® Clear film may have a lower Dmin and Dmax than **DirectVista** Blue film.
- The Horizon imager includes a built-in densitometer. The built-in densitometer is designed to produce consistent prints by compensating for variation from one film cassette to another and one imager to another. For applications that require absolute control of the maximum density, the results should be checked against a bench-top commercial densitometer. The internal densitometer can be calibrated to a desktop unit. See the *Horizon Imager Technical Manual* for more information.
- **DirectVista** media is optimized for grayscale prints, while **ChromaVista** is optimized for color prints. If **ChromaVista** is not giving you satisfactory results with grayscale images, you may want to consider using **DirectVista** media for those applications.
- Media variations between different production lots may produce subtle differences in image quality and color. These variations most often occur in color ribbons and are characterized as a slight color hue in grayscale images.
- Codonics film media is designed to be viewed using a light box suitable for viewing medical diagnostic images.
- Codonics paper/white film media is designed to be viewed under coolwhite, fluorescent light. Spectral differences and intensity variations in the viewing light sources can change the apparent color of images printed on paper/white film.

• Printed images that are subject to prolonged exposure to sunlight, ultraviolet light, or extreme heat may degrade in image quality. (For example, printed sheets should not be stored in an automobile on a sunny day.) Precautions should be used to avoid prolonged direct exposure.

### <span id="page-17-0"></span>Codonics Paper/White Film Media

The terms "white paper" and "white film" are synonymous references and used interchangeably in this manual.

### <span id="page-17-1"></span>File Transfer via FTP and LPR

• Different users who share a user name when transferring files to the imager may cause unpredictable and erroneous printed output. The imager associates information with the user name. Each user should have a unique user name when connecting to the imager via FTP and LPR.

### <span id="page-17-2"></span>Color Management

- Image settings—including gamma, contrast, Dmax, saturation, and MCM™ (Medical Color Matching™)—are intended to compensate for differences that may occur between image acquisition and image printing. These filters allow you to accurately render the final printed image. You should use care when applying these filters to avoid over compensation.
- The Default User Settings set at the control panel will potentially affect prints made by all users. Use caution when changing the default settings.

### <span id="page-17-3"></span>Image Scaling

• Scaling an image will filter the original image data and add or remove information, which may affect the accuracy of the final printed image. The amount of information added or removed will also vary with the magnitude of the scale factor applied. This can also affect the accuracy of the final printed image. You should be aware of the properties and limitations of each scaling algorithm and select the appropriate algorithm for the task.

### <span id="page-17-4"></span>Hardware Variations

- Components used in the imager may vary, causing differences in image quality. The thermal process of producing a print utilizes many components that are calibrated to provide consistency between imagers. There are subtle differences between imagers that can cause print variations. These differences usually apply to thermal print head calibration. Other factors such as age, usage, heat, mechanical wear, and shipping can affect image color and quality.
- The type of media used to install software updates and to backup imager configuration settings depends on hardware variations. If the imager has a built-in Zip drive, installations and backups are performed using 100-MB Zip disks. If the imager does not have a built-in Zip drive, USB flash drives are used with the USB ports on the rear panel. Throughout this manual, Zip disks and USB flash drives are referred to as *installation media* or *backup media*, depending on the operation being performed.

**NOTE:** If the imager has both a Zip drive and a USB port, always use the Zip disk to install software and save configuration settings.

### <span id="page-17-5"></span>Disposal Requirements

Disposal of this product and consumables shall be in accordance with all applicable laws and regulations in effect at the locality at the time of disposal.

### <span id="page-17-6"></span>European Disposal Requirements

Codonics imagers and electronic accessory devices are not to be discarded or recycled; rather they are to be returned to the manufacturer. Contact Codonics directly or by the link provided for the latest information concerning:

- Identification of the country-specific Importer/Distributor/Producer
- Product return and treatment of our electronic products Manufacturer: Codonics Inc. 17991 Englewood Drive Middleburg Heights, OH 44130 USA Phone: +1.440.243.1198 Fax: +1.440.243.1334

E-mail: WEEE@codonics.com

www.codonics.com

Codonics electronic products and accessories bearing the following symbol are subject to European Directive on Waste Electrical and Electronic Equipment (WEEE) 2002/96/EC, amended by Directive 2003/108/EC. The EN 50419 symbol indicates separate collection and return required.

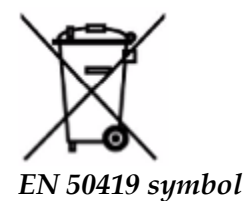

### <span id="page-18-0"></span>Indications for Use

 **CAUTION** Approved FDA Class 2 device - Federal law restricts this device to be sold for use by or on the order of a physician.

The intended use of the Horizon Series Imagers is high-resolution hardcopy imaging of digital image source material and through the conversion of electronic signals from a wide variety of direct/indirect medical imaging modality outputs. The hardcopy output includes, however is not limited to, digital radiography, nuclear medicine, ultrasound, CT, MRI, CR, and Radiation Therapy planning. Images are suitable for medical image diagnosis use and referral. The system is intended for use by medical radiologists, imaging modality specialists, and communications to referring physicians.

The Horizon Series Imagers are dry, thermal, grayscale (G, GS,GSs,GS-Rad, G1, and G2 models) and grayscale/color (Ci, Ci-s, CiRAD, and SF models) direct thermal printer/imagers.

The Horizon XL is a special model adding  $14 \times 36$ in. and  $14 \times 51$ in. true size "long" media that permits digital direct orthopedic application hardcopy, including diagnosis and analysis of scoliosis, weight bearing spine/hip/knee, and long bone/hip prosthetic and orthopedic appliances work-up and surgical planning. Horizon XL is applicable to true-size hardcopy of whole body CT, MRI, and Angiographic and Venous flow imaging procedures.

Horizon Imagers are 510(k) cleared to market as FDA Class 2 devices, Regulation number 892.2040, Classification Product Code LMC: Horizon Series Medical Multimedia Dry Imagers K021054 and Horizon XL Medical Long Film Imager Hardcopy Multimedia K060440.

### <span id="page-18-1"></span>User Manual Warnings and Cautions

**CAUTION** Approved FDA Class 2 device - Federal law restricts this device to be sold for use by or on the order of a physician.

**CAUTION** Make sure that the table can support the weight of the imager [approximately 66.7 kg (147 lbs) with receive trays and three full supply cassettes installed].

**WARNING** The imager is heavy. To avoid injury, use two people to unpack and position the imager. **CAUTION** Do not scratch or nick the sheet metal. Scratches and nicks in the basement will damage the printed side of ChromaVista sheets.

**CAUTION** Make sure that the imager is powered off before connecting the Ethernet cable. For information about powering the imager on and off, refer to "Powering the Imager On and Off". **CAUTION** Do not touch any of the connector pins.

**CAUTION** If the thermal print head is not parked, power on the imager, then repeat steps 2 and 3 to properly power off the imager so that it does park.

**CAUTION** Push the ribbon carriage down slowly. Forcing it down too quickly may damage the carriage.

**CAUTION** If the imager is powered off using the POWER key, unprinted queued jobs are saved and will finish printing once the imager is powered on again (you can purge all jobs). However, if the imager is powered off using the rocker switch in the back or power is interrupted (for example, an unexpected power failure), queued jobs may be lost.

WARNING When servicing the imager, always power it off using the POWER key, turn the rocker switch in the back to the 0 (off) position, then unplug the imager.

**CAUTION** Use only Codonics media. Do not use plain paper, office transparencies, or other unapproved media as damage, improper operation, or malfunction may result. For information about the approved Codonics media types and sizes, and how to order cassettes, refer to "Ordering Media".

**CAUTION** Do not refill a cassette. Do not tamper with or remove the barcode label. The cassette's barcode information is essential for ensuring diagnostic image quality. Compromising the cassette in any way jeopardizes the quality and reliability of the imager.

**CAUTION** Do not remove or insert a cassette while a sheet is being printed, or you could affect the image quality of the printed sheet or cause a jam. Always pause the imager first.

**CAUTION** Do not remove the printed cassette cover; it protects the media from dust and other contaminants. Always hold and store the cassette with the open side up to prevent the sheets from falling out.

**WARNING** With the imager cover open, touch only those internal components that are colored green. Remove rings, ties, jewelry, and other items, and tie back hair, so that they do not fall into or get caught in the imager.

**CAUTION** Used ribbon retains the negative of the color images that were printed using that ribbon. If you are required to ensure patient confidentiality and privacy, the ribbon should be destroyed. **CAUTION** Use caution when changing the imager default settings. Changes could affect prints made

### by other users.

**CAUTION** Changing the default settings will affect prints made by other users. Use caution when changing default settings. Typically, it is better to specify sheet and image parameter settings from the DICOM application or a PostScript printer's settings, or use a Job Settings file that contains the values you need. For information about Job Settings files, refer to the *Horizon Imager Technical Manual*.

**CAUTION** If the imager's settings were changed from the factory defaults prior to being shipped (for example, to accommodate a special OEM configuration), resetting to the factory defaults will not restore the "as shipped" settings. Instead, they will be reset to the standard factory default values.

**CAUTION** Resetting to the factory defaults will affect prints made by other users. Use caution when changing default settings. Typically, it is better to specify sheet and image parameter settings from the DICOM application or a PostScript printer's settings, or use a Job Settings file that contains the values you need. For information about Job Settings files, refer to the *Horizon Imager Technical Manual*.

**CAUTION** Changing the imager's Default Media and Default User Settings could affect subsequent prints made by other users. Use caution when changing default settings.

**CAUTION** Changing the imager's Default Media and Default User Settings could affect subsequent prints made by other users. Use caution when changing default settings.

**WARNING** With the imager cover open, touch only those internal components that are colored green. Remove rings, ties, jewelry, and other items, and tie back hair, so that they do not fall into or get caught in the imager.

**WARNING** The thermal print head may be hot.

**WARNING** When cleaning the print head, avoid the extreme ends of the print head, which are sharp. **CAUTION** Use only the print head cleaning wipe when cleaning the thermal print head. Also, do not touch the glass surface of the thermal print head with your fingers; it could damage the print head. To avoid touching the glass surface, you may want to wear gloves when cleaning the thermal print head. **CAUTION** The thermal print head must be completely dry before attempting to use the imager.

Allowing the thermal print head to heat up again while still wet will damage the thermal print head.

**WARNING** With the imager cover open, touch only those internal components that are colored green. Remove rings, ties, jewelry, and other items, and tie back hair, so that they do not fall into or get caught in the imager.

**CAUTION** Use only the platen roller cleaning wipe when cleaning the platen. The platen roller could be damaged if you use the print head cleaning wipe.

**WARNING** With the receive trays removed, touch only those internal components that are colored green. Remove rings, ties, jewelry, and other items, and tie back hair, so that they do not fall into or get caught in the imager.

**CAUTION** Use only the platen roller cleaning wipe when cleaning the pick tires. The tires could be damaged if you use the print head cleaning wipe.

**CAUTION** Do not touch the pick tires (which may be white or green); body oils from your fingers are hard to remove and could eventually damage the tires.

**WARNING** With the receive trays removed, touch only those internal components that are colored green. Remove rings, ties, jewelry, and other items, and tie back hair, so that they do not fall into or get caught in the imager.

**CAUTION** Use only cleaning swabs from a Barcode Reader Cleaning Kit.

**CAUTION** Do not scratch or nick the sheet metal. Scratches and nicks in the basement will damage the printed side of ChromaVista sheets.

**CAUTION** Federal law restricts this device to be sold for use by or on the order of a physician.

**WARNING** With the top cover open, touch only those internal components that are colored green. Remove rings, ties, jewelry, and other items, and tie back hair, so that they do not fall into or get caught in the imager.

**CAUTION** Do not touch the pick tires (which may be white or green); body oils from your fingers are hard to remove and could eventually damage the tires.

**CAUTION** To avoid damaging internal components, use care when removing a sheet from the media path in the upper part of the imager.

**CAUTION** Never put a sheet back in the cassette. Dust or oil from your finger will affect the image quality.

**WARNING** With the top cover open, touch only those internal components that are colored green. Remove rings, ties, jewelry, and other items, and tie back hair, so that they do not fall into or get caught in the imager.

**CAUTION** Be careful not to scratch the polished sheet metal or damage the sensor near the upper guide notch.

**CAUTION** Make sure you do not overrotate the media guide, as shown below.

**CAUTION** Federal law restricts this device to be sold for use by or on the order of a physician.

**CAUTION** Use care when running the Purge Print Jobs function. This function will purge other users' print jobs as well as yours.

<span id="page-20-0"></span>**CAUTION** All files uploaded using anonymous FTP are readable by other FTP users. DO NOT upload sensitive or classified information.

#### <span id="page-21-0"></span>**Summary**

The latest versions of Horizon® GS/G2/G1 Imager utilize hardware and software that is not compatible with previous versions. New software Version 4.0.0 is required to support those changes. The latest versions are identified by the imager serial number prefix **150C**. Please contact your Codonics representative for further information.

**NOTE:** Horizon Imagers with serial number prefix 150C cannot be downgraded to any previous software version. Imagers with a serial number prefix other than 150C cannot have their software upgraded to 4.0.0.

<span id="page-21-1"></span>What Is Covered in This Addendum

The operator instructions for the Horizon Imager are provided in the *Horizon Imager User's Manual*. This addendum covers functionality that is unique to the latest versions of the imager that run Version 4.0.0 software and replaces those sections in the existing manual. Unless specified in this addendum, to operate the imager you can follow the instructions in the *Horizon Imager User's Manual*. Updating Safety Labeling

<span id="page-21-2"></span>The latest versions of the imager have the following updated safety labeling:

- A new temperature warning label, shown below.
	-
- Pinch-point labels along the top of the thermal print head assembly, shown below.

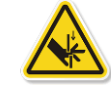

• Because the latest versions of the imager no longer include a barcode reader, laser safety labels are not required.

The following figure shows the locations of the safety labels in the latest versions of the imager.

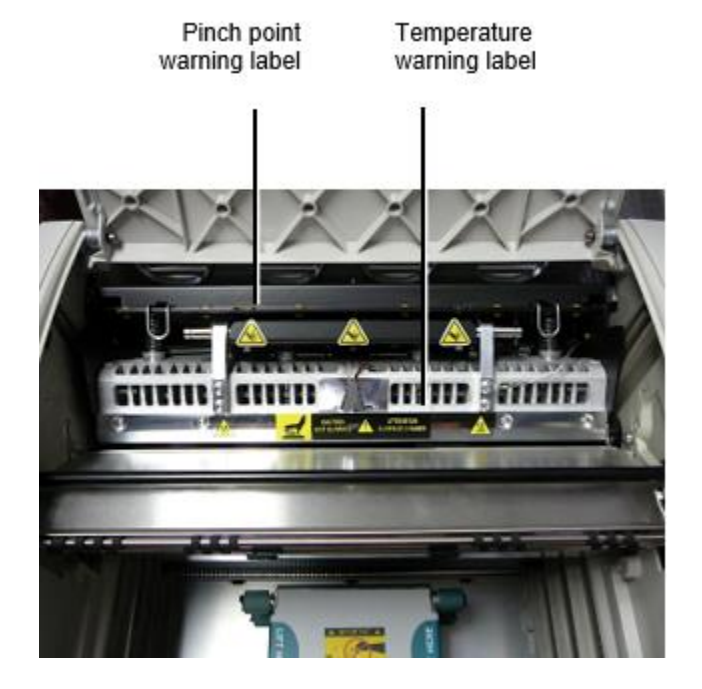

**WARNING**: Keep hands out of the print head lift mechanism indicated by the pinch point warning labels. Failure to do so could result in personal injury.

<span id="page-21-3"></span>Media Supported

The latest versions of the imager do not support **ChromaVista** color media. Only **DirectVista** grayscale media is supported.

### <span id="page-22-0"></span>Opening the Top Cover

The latest versions of the imager do not automatically open the top cover when using the **Open Top Cover** menu option on the Main Menu at the front panel. It must be opened manually. However, before manually opening the top cover, you should still select the **Open Top Cover** menu option to ensure that the print head is retracted. Then press one of the two green releases shown in the following figure to open the top cover.

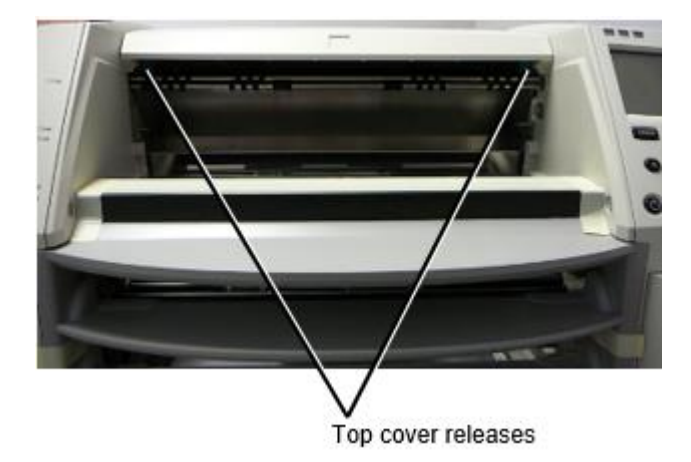

**NOTE:** The top cover is spring-loaded. Place your hand lightly on the top cover before pressing one of the releases to prevent it from opening too quickly.

**WARNING:** Do not attempt to manually defeat the top cover closed sensor that is on the right inside wall of the imager, shown in the following figure. Doing so could result in personal injury.

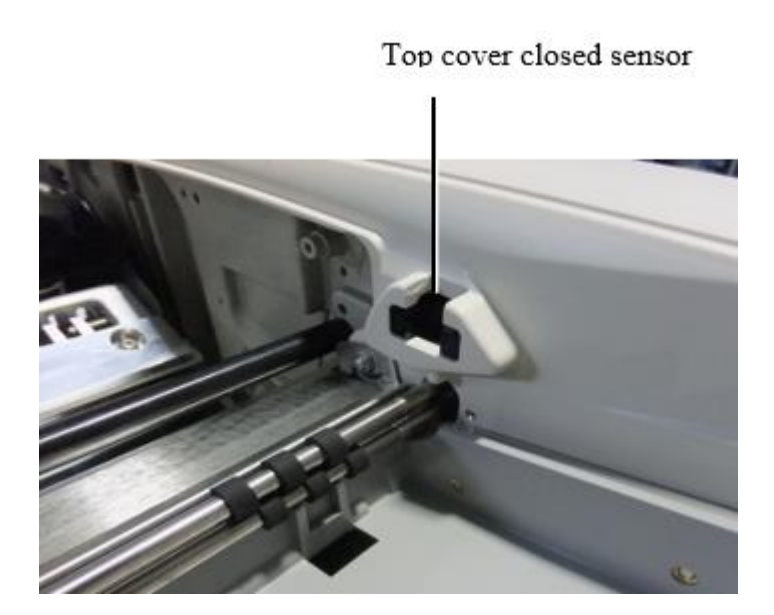

### <span id="page-23-0"></span>Media ID

- The latest versions of the imager support only the Media ID media authentication system. They do not support reading IDs from barcode labels on the media cassette to authenticate media.
- Unlike with previous imagers that required an external device to be attached to the imager, the Media ID reader is internal to the imager. The Media ID is detected when you insert a media cassette. If the media cassette is successfully authenticated, a confirmation message displays on the front panel.
- Once the Media ID is read, the media cassette can only be used with that imager. You cannot use the cassette with another imager.

**NOTE:** If the imager does not recognize the Media ID on a cassette, contact Codonics Technical Support. In the latest versions of the imager, media cassette barcodes cannot be entered manually at the front panel. Receive Tray

<span id="page-23-1"></span>The latest versions of the imager include only one receive tray. Media pulled from any of the supply slots will be placed in this receive tray.

To remove the receive tray:

- 1. Open the top cover. Refer to "Opening the Top Cover."
- 2. Lift the front of the receive tray up.
- 3. Pull the receive tray out away from the imager.

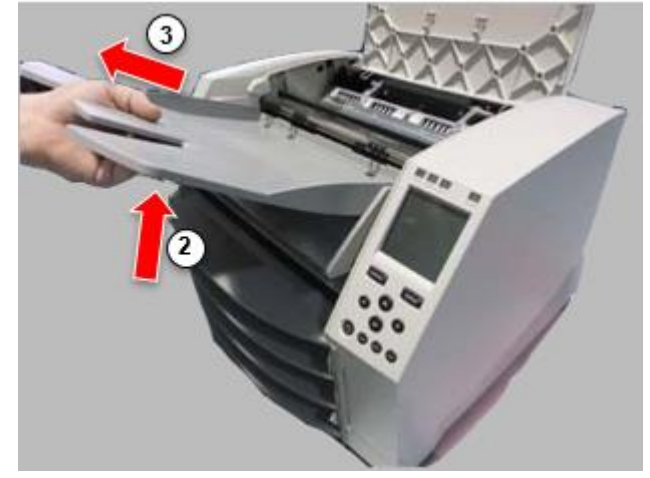

### <span id="page-23-2"></span>Print Head Positions

The latest versions of the imager have two print head positions:

• Shipping position, in which the print head is closer to the back of the imager. This should be used prior to shipping the imager to prevent damage to the print head or platen bearings. It should also be used when cleaning the print head or platen, as the position provides more room between these components to make cleaning easier.

<span id="page-23-3"></span>• Printing position, in which the print head is positioned closer to the platen, ready for printing. Changing the Print Head Position

To change the print head position:

1. If imager power is on, select the **Open Top Cover** menu option to ensure that the print head is retracted and move on to the next step. If imager power is off, move on to the next step.

2. Open the top cover by pressing one of two green releases as shown under "Opening the Top Cover".

3. Pull up on the two release handles, shown in the following figure, and use the handles to push the print head back to the shipping position or forward to the printing position.

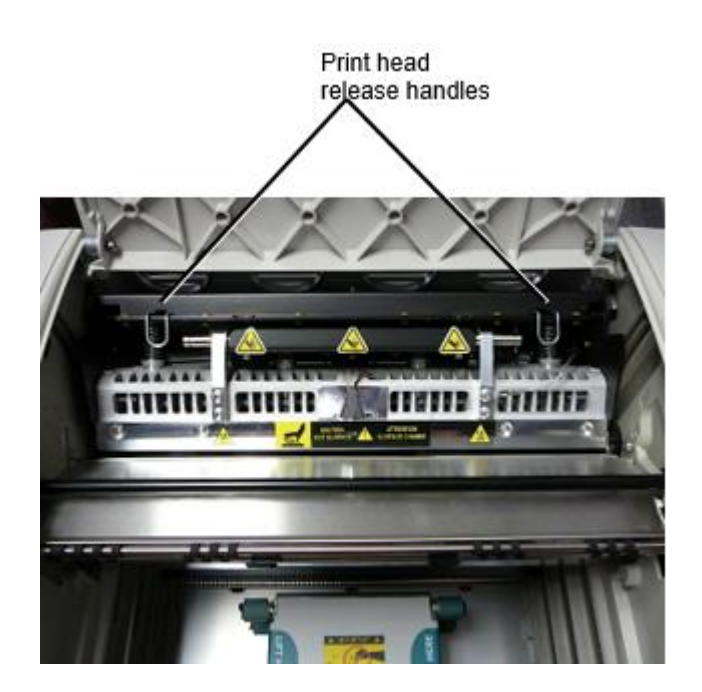

**CAUTION:** Position the print head with care. Do not drop the print head into the printing position. Doing so could cause damage.

4. Lower the release handles to lock the print head into the new position.

### <span id="page-24-0"></span>Cleaning the Print Head

Before cleaning the print head, you must manually move it to the shipping position. Refer to the procedure above under "Changing the Print Head Position."

Otherwise, you can follow the procedure as described in "Cleaning the Print Head and Nosepiece" in the *Horizon Imager User's Manual*.

The alcohol concentration of the Print Head cleaning pad is 99% IPA.

<span id="page-24-1"></span>Cleaning the Platen

Before cleaning the platen, you must manually move the print head to the shipping position. Refer to the procedure above under "Changing the Print Head Position."

Also, the latest versions of the imager do not support jogging the platen from the front panel. When cleaning the platen, you have to use your fingers to manually jog the platen so that you can clean its entire surface. Make sure that you clean the areas where you have touched the platen to remove any oil from your fingers.

Otherwise, you can follow the procedure as described in "Cleaning the Platen and Donor Guide Bar" in the *Horizon Imager User's Manual*.

<span id="page-24-2"></span>The alcohol concentration of the Platen cleaning pad is 70% IPA. Calibrating Film

The latest versions of the imager do not support internal film calibration. To calibrate film, you have to print a calibration film, use an external densitometer, and enter a calibration adjustment value. To calibrate the film for a media cassette:

1. Insert the media cassette.

If the Auto Film Calibrate preference setting is set to On, a calibration film is printed automatically. (For more information about the Auto Film Calibrate preference setting, refer to the *Horizon Imager Technical Manual*.)

If the Auto Film Calibrate setting is set to Off, on the front panel navigate to and select the Calibration Print menu option corresponding to the slot in which the cassette is inserted: **Utilities…**

**Film Calibration… Cassette** *n***… Calibration Print**

 The calibration film includes 16 grayscale blocks with a range of optical densities. The calibration film also includes the slot number to identify the cassette to which it corresponds.

2. Measure the 16 blocks and identify the two blocks that bracket the target density of 1.30 OD.

3. Calculate the "adjusted block" value that would be required to achieve 1.30 OD by applying linear interpolation between the two bracket blocks' assigned numbers. For example:

Block 10: OD = 1.29 Block  $11:$  OD =  $1.36$ Block value to achieve 1.30 OD = 10.1 or 10.2

On the front panel, navigate to the Calibration Value menu corresponding to the cassette slot:

### **Utilities…**

**Film Calibration… Cassette** *n***…**

### **Calibration Value…**

4. Use the increment and decrement keys on the front panel to enter the adjusted block value from step 3.

5. To save the entry, press the Enter key.

**NOTE:** Once saved, this calibration value will apply only to this cassette. Also, this calibration value will be used regardless of what slot this cassette is inserted into.

### <span id="page-25-0"></span>Choosing Not to Calibrate a Media Cassette

You can choose not to calibrate a new media cassette.

If the Auto Film Calibrate setting is set to On, a calibration film will be printed from the cassette:

- To continue with the calibration, enter a calibration adjusted block value, as described in the procedure above.
- To skip the calibration, press the Pause button to take the printer back on line.

If the Auto Film Calibrate setting is set to Off, a calibration film will not be printed and calibration will not be performed unless you perform the procedure above.

If you choose not to calibrate a media cassette, the calibration value from the last calibrated cassette of that media type and size will be used, if one exists. Otherwise, the default calibration value will be used.

### <span id="page-25-1"></span>Replacing the Pick Tires

The pick tires in the latest versions of the imager can be replaced.

To replace a pick tire:

1. Power down the imager.

- 2. Open the top cover.
- 3. Locate the retaining clip that secures the pick tire to the spindle.

4. Lift up on the tab on the top of the clip (1) and slide the clip sideways from (that is, perpendicular to) the spindle (2), as shown in the following figure.

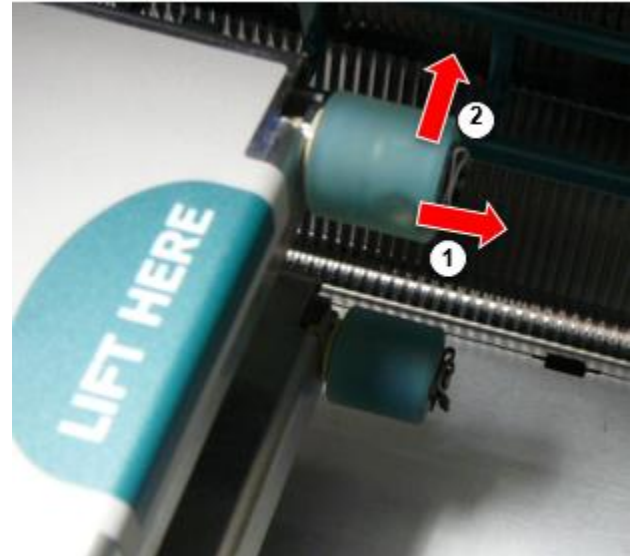

4. Slide the pick tire off of the spindle.

5. On the new pick tire, locate the two notches on one side of the pick tire, shown in the following figure. These notches fit over two small pins on either side of the spindle.

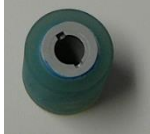

6. Orienting the pick tire with the notched side first, slide the pick tire all the way on to the spindle, making sure you align the notches with the spindle pins.

7. With the clip tab facing away from the pick tire, slide the retaining clip sideways back onto the spindle.

8. Use a cleaning wipe provided with the Platen and Print Head Cleaning kit or use the Horizon Cleaning Cassette to clean the pick tire of any oil from your fingers.

<span id="page-26-0"></span>Clearing a Sheet Jam

With the latest versions of the imager, the sheet path through the imager has been simplified, since there is only one receive tray. Other than the simplified path, clearing a sheet jam is the same as with previous versions of the hardware. Troubleshooting

<span id="page-26-1"></span>For the latest versions of the imager, there is a new reason for a sheet jam: A sheet jam can occur if the print head is in the shipping position when attempting to print. To correct this problem, remove the jammed sheet and move the print head to the printing position (see "Changing the Print Head Position").

### <span id="page-26-2"></span>Manufacturing Locations

<span id="page-26-3"></span>Horizon Imagers are manufactured in both the USA and China. Refer to the product label at the rear of the imager to determine the origin of your imager. Technical Support

If problems occur that are not covered by this Addendum, please contact Codonics Technical Support at any time.

Phone: +1.440.243.1198 Email: support@codonics.com Website: www.codonics.com

# <span id="page-28-2"></span><span id="page-28-1"></span><span id="page-28-0"></span>Horizon® G2

Margmiðlun Imager

# IS - Íslenska

# <span id="page-28-3"></span>Skjalagerð og Takið eftir

Codonics Vörur eru Bekkur Ég vörur ætlað fyrir nota eftir Heilbrigðisþjónusta Fagfólk. Vörur umbúðir og merkingar, þar á meðal Myndrænt Notandi Tengi (GUI) fyrir aðgerð eru offeraði í Enska og hittast MDR, Viðauki Ég, Kafli III, 23.4, taka reikningi í þjálfun og í þekkingu af í möguleiki notandi.

\*Vefur upplýsingar, Lykill Upplýsingar, Ætlaður Notaðu, Notandi handbók Viðauki, Fljótur Byrjaðu Leiðbeiningar & Uppsetning IFU eru laus í einfalt þýðing Meðlimur Ríki Tungumál; aðal IFU eru laus í Enska.

# Yfirlit

The Horizon G2 er an greindur, skrifborð þurrt myndefni það framleiðir greiningar gæði læknisfræðilegt kvikmyndir plús gráskala pappír prentar ef þú velja í valfrjálst pappír lögun. The myndefni er samhæft með margir iðnaður staðall siðareglur þar á meðal DICOM og Windows netkerfi prentun. Horizon líka lögun beinlínis mát Tenging, með upp til 24 samtímis DICOM tengingar. Hár hraði mynd vinnsla, netkerfi og spólun eru staðall.

# Upplýsingar

Prenta Tækni: Beinn hitauppstreymi (þurr, dagsbirtu öruggur aðgerð) Rýmislegt Upplausn: 320 DPI (12.6 pixlar / mm) Afköst: Upp til 100 kvikmyndir á klukkustund Tími Til Starfa: 5 mínútur (tilbúinn til prenta frá "af") Gráskala Andstæða Upplausn: 12 bitar (4096) Fjölmiðlar Inntak: Tveir framboð snælda, 80-100 blöð hver Fjölmiðlar Framleiðsla: Einn fá bakki, 50 blöð getu Fjölmiðlar Stærðir: 8 " x 10 ", 14 " x 17 " (blár og skýrt), 11 " x 14 " (blár) DirectVista® Kvikmynd Optional A, A4, 14 " x 17 " DirectVista Gráskala Pappír Dmax: > 3.0 með DirectVista Kvikmynd Skjalasafn: > 20 ár með DirectVista Kvikmynd, undir ANSI lengri tíma geymsla skilyrði Fjölmiðlar Framboð: Allt fjölmiðlum er forpakkað og verksmiðju innsiglað Tengi: Staðall: 10/100 / 1.000 Base-T Ethernet (RJ-45), Rað Stjórnborð Net Bókanir: Staðall: 24 DICOM tengingar, FTP, LPR Valfrjálst: Windows netkerfi prentun Mynd Snið: Staðall: DICOM, TIFF, GIF, PCX, BMP, PGM, PNG, PPM, XWD, JPEG, SGI (RGB), Sól Raster, Targa Valfrjálst: PostScript ™ eindrægni Mynd Gæði: Handbók kvörðun Mynd Stjórnun: Gamma, Andstæða, Polarity, Snúningur, Skalastærð, Geislameðferð Blað Stjórnun: Þéttleiki Aðlögun (Dmax), Horfðu upp Töflur (LUT), Mynd Viðvaranir, Myndatexti, Blað Umfjöllun, Landamæri Fylla, Skera Akkeri

Blað Snið: 1: 1-1: 81; Breytilegt Margformat (VMF ™), Fastur Margformat (FMF ™)

Stjórnun Pallborð: Stórt, baklýsingu LCD sýna, Staða ljós fela í sér Á netinu, Viðvörun, Bilun, Virkur Kraftur og Matseðill siglingar hnappar Örgjörvi: Intel Minni: 2 GB Erfitt Diskur: SSD, 32 GB (24 GB laus fyrir spólun) Færanlegur Geymsla: USB fyrir hugbúnaður uppfærslur Snjall Spil: 72 KB fyrir geymsla stillingar gögn Kraftur: Alhliða Inntak: 100-120 / 230V ~ 50/60 Hz, 400W prentun, 45W aðgerðalaus Hiti Losun: Hámark 400W, 1.366 BTU / klst. prentun, 45W, 153 BTU / klst. aðgerðalaus Þyngd: 66 lbs. (30 kg.) Vél Mál: 14,5 " (37 cm) H, 20,5 " (52 cm) W, 24 " (61 cm) L Umhverfi: Starfandi Hitastig: 15-30 C, Geymsla: -22 - 50 C, Starfandi Raki: 10 - 70% R.H. (þéttir ekki) Reglugerð: Fullt læknisfræðilegt tæki samræmi þar á meðal Bekkur 2 FDA og Bekkur Ég MDR 2017/745 / ESB (CE), GMP / QSR, ISO 13485: 2016 / NS-EN ISO 13485: 2016, Rafmagns Öryggi IEC 60601-1 Ed. 3.1 og EMC / EMI: FCC Bekkur A og IEC 60601-1-2: Ed. 4 fyrir Atvinnumaður Heilbrigðisþjónusta Aðstaða

# **Ráðstefnur Notað í í Notandi Handbók**

# **Bulletað Listar**

Kúlur eru notað til sýna a lista af nonprocedural hlutir. Fyrir dæmi:

The stjórn spjaldið inniheldur:

- A sýna spjaldið
- Lyklar
- Vísar

# **Númeruð Skref**

The  $\check{\hspace{0.1cm}\bigcup}$ táknið sýnir í byrjun af a málsmeðferð. The skref í a málsmeðferð eru númeraðar. Fyrir dæmi:

1. Ýttu á í **Matseðill** lykill.

The Aðal Matseðill sýnir á í stjórn spjaldið. The valtari ör $(\blacktriangleright)$  sjálfkrafa stig til í fyrst matseðill valkostur.

2. Til fletta í gegnum í matseðill valkostir, ýttu á í upp og niður lyklar.

The valtari ör  $(\blacktriangleright)$  hreyfist upp og niður í gegnum í lista. The neðst skammtur af í stjórn spjaldið sýna sýnir a skilaboð tengd með í eins og stendur valinn matseðill valkostur.

# **Stjórnun Panel Siglaation**

*Matseðill slóðir* eru notað í sumar verklagsreglur í staðinn af skjalfest hvert stíga þörf til sigla til a sérstakur matseðill valkostur. Fyrir dæmi:

Frá í Aðal Matseðill, veldu í eftirfarandi valkostir:

**Sjálfgefið Fjölmiðlar Gráskala DV Kvikmynd Blár**

**Stjórnun Panel Lyklar**

Stjórnun spjaldið lyklar eru Sýnt í lítill svartur ovals til líkjast í raunverulegur lyklar, fyrir dæmi, "Ýttu á í **KOMA INN** lykill. "

# **Stjórnun Panel Matseðill Valkostir**

Stjórnun spjaldið matseðill valkosti eru Sýnt í djörf tegund, fyrir dæmi, "Veldu í Gamma matseðill valkostur. "

# **Skýringar og Ábendingar**

Skýringar innihalda til viðbótar upplýsingar skyld til a umræðuefni eða málsmeðferð. Fyrir dæmi:

**ATHUGIÐ: Ef þinn netkerfi er stjórnað eftir a netkerfi stjórnandi eða an upplýsingar tækni (ÞAÐ) deild, það myndi vera talið a flókið netkerfi. Þú ætti hafa í ábyrgur manneskja framkvæma Einhver tengt neti stjórnsýslu verkefni.**

Ábendingar veita til viðbótar innsýn um a umræðuefni eða málsmeðferð (slíkt sem, af hverju þú má vilja til gera Eitthvað eða a hraðari leið til framkvæma an aðgerð). Fyrir dæmi:

*RÁÐ: Tilgreina prenta stillingar í a fjölnotandi umhverfi*

*Ef í Horizon myndefni er nálgast eftir margfeldi notendur, það er venjulega betra fyrir einstaklingur notendur til koma inn prenta gildi í gegnum í DICOM umsókn tengi frekar en breyta í sjálfgefið stillingar í gegnum í stjórn spjaldið.*

# **Varúð og Viðvaranir**

Varúð viðvörun þú til aðgerðir eða aðstæður það gæti orsök skaða til búnaður eða gögn. Fyrir dæmi:

 **VARÚÐ Einhver breytingar þú gera til í myndefni sjálfgefið stillingar mun also áhrif prentar gert eftir annað notendur. Notaðu Varúð hvenær breytast sjálfgefið stillingar.**

Viðvaranir viðvörun þú til aðgerðir eða aðstæður það gæti niðurstaða í persónuleg meiðsli. Fyrir dæmi:

**VIÐVÖRUN Með í myndefni þekja opinn, snerta aðeins þær innri íhlutir það eru litað grænn.**

# **Texti Skrár og Sýnt Texti**

Einrúm tegund er notað fyrir í innihald af an ASCII skjal eða vél texti birtist í a flugstöð skipun glugga.

# **Notandi Gögn**

**Djarfur einhliða tegund** er notað til gefa til kynna sérstakur persónur eða orð það þú koma inn kl a gestgjafi vinnustöð hvenær framkvæma lengra komnir myndefni aðgerðir. *Ef í tegund er líka skáletrað*, það sýnir breytilegt texti. Fyrir dæmi:

- 1. Frá þinn vinnustöð, opinn a UNIX eða MS-DOS skipun glugga.
- 2. Koma inn í skipun **telnet** *gestgjafanafn* eða **telnet** *IP Heimilisfang* (nota annað hvort
- í Horizon myndefni gestgjafanafn eða IP Heimilisfang).
- 3. Kl í skrá inn hvetja, koma inn í skipun **stöðu**.

# **Mikilvægt Upplýsingar og Skráarnafn**

**Djarfur tegund** er notað fyrir áhersla, skipun nöfn, og slóðir eða skráarheiti. Fyrir dæmi:

- <span id="page-31-0"></span>• The Horizon myndefni sjálfgefið stillingar dós vera breytt bæði kl í stjórn spjaldið og að nota texti skrár.
- The gestgjafanafn og IP Heimilisfang verður vera bætt við til í **/osfrv/ vélar** skjal.

# **Nýtt Skilmálar**

*Skáletrað tegund* er notað hvenær a kjörtímabil er kynnt og skilgreint. Fyrir dæmi:

• The Horizon myndefni hefur a heill setja af *sjálfgefið stillingar* það innihalda forstillt gildi fyrir hvert þáttur af a prentað blað.

# <span id="page-31-1"></span>Tilgangur og Umfang

Vísað til til þetta notandi handbók fyrir verklagsreglur á hvernig til framkvæma í flestir sameiginlegt myndefni aðgerðir, þar á meðal:

- Umgjörð upp í myndefni
- Hleðsla fjölmiðlum
- Sendi prenta störf frá DICOM Prenta Þjónusta Bekkursamhæft umsóknir hlaupandi á myndgreining tæki eða mynd skoða vinnustöð
- Sendi prenta störf frá vinnustöðvar Í gegnum PostScript
- Sendi prenta störf að nota FTP og LPR
- Breytast í imager's sjálfgefið mynd og blað stillingar
- Aðlagast í útlit af prentað myndir fyrir notandi val
- Framkvæma fyrirbyggjandi viðhald
- Framkvæma kvikmynd kvörðun
- Bilanagreining sameiginlegt vandamál

**ATHUGIÐ:** Sumt lögun og aðgerðir lýst hér má ekki eiga við til eldri útgáfur af í hugbúnaður.

<span id="page-31-2"></span>Þetta Notandans Handbók er ætlað til vera sem einfalt og blátt áfram sem mögulegt fyrir í daglega notandi. Ef þú þörf meira nákvæmar eða meira tæknilegt upplýsingar á a lögun eða umræðuefni, eða ósk til framkvæma meira lengra komnir aðgerðir, vísa til til í *Horizon Imager Tæknilegt Handbók* (Vörulisti nr.HORIZONMNLT). The Tæknilegt Handbók þjónar sem a félagi skjal til þetta handbók

# <span id="page-31-3"></span>Vara Upplýsingar

Fyrir tæknilegt aðstoð með í Sjóndeildarhringur, hringja Codonics Tæknilegt Stuðningur kl í eftirfarandi númer:

### **Sími:+1.440.243.1198 Tollur Ókeypis: 800.444.1198 (BANDARÍKIN aðeins)**

Tæknilegt Stuðningur er laus hvenær sem er. Tæknilegt Stuðningur er líka laus á netinu Í gegnum tölvupóstur og í Codonics vefur síða:

### **Netfang:support@codonics.com vefur Vefsíða: www.codonics.com**

Almennt vara upplýsingar dós líka vera óskað eftir eftir senda tölvupóstur til:

# **Netfang:info@codonics.com**

Vinsamlegast fela í sér þinn póstsendingu póstsendingar heimilisfang og Sími númer í í tölvupóstur skilaboð. Basic vara upplýsingar er skilað Í gegnum tölvupóstur nema annars óskað eftir.

# Viðvaranir og Takmarkanir af Notaðu

### Staðsetning af Öryggi og Fylgni Merki

The eftirfarandi mynd sýnir í staðsetningar af í imager's öryggi og samræmi Merki.

<span id="page-32-0"></span>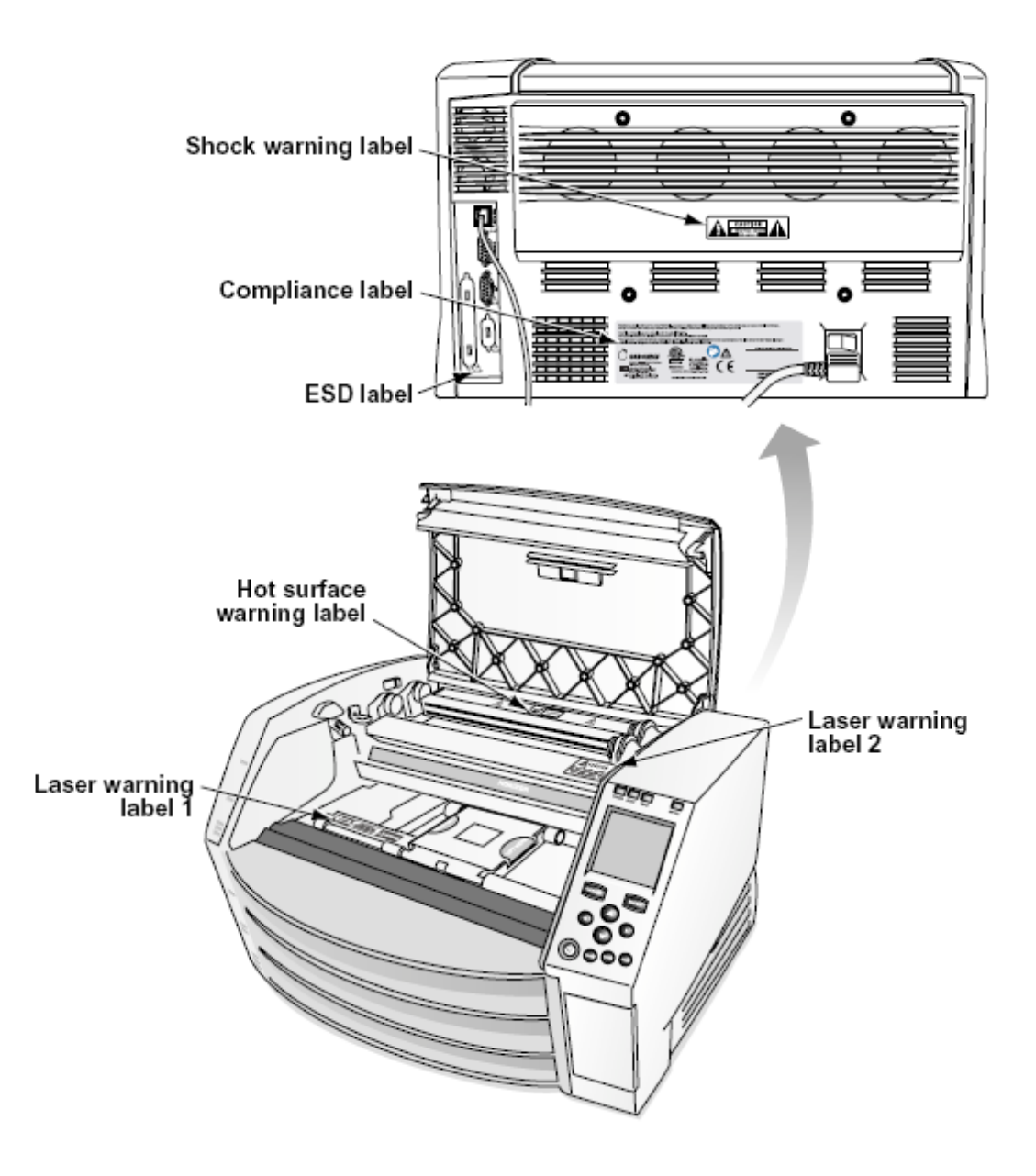

### Spenna Viðvörun

The upphrópun lið innan an jafnhliða þríhyrningur og manneskja lestur a handbók tákn eru ætlað til viðvörun í notandi til í nærvera af mikilvægt starfa og viðhald (þjónusta) leiðbeiningar í í bókmenntir í fylgd með þetta tæki.

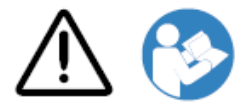

NEI NOTANDI ÞJÓNUSTA HLUTIR INNI. SJÁ ÞJÓNUSTA TIL HÆTTIÐ ÞJÓNUSTA STARFSFólk. FJARNAÐUR OF MERKI, HULL, EÐA HUGNING FESTINGAR TÓMUR ÞAÐ ÁBYRGÐ.

ÞETTA BÚNAÐUR VERÐUR VERA Rafmagns JARÐAÐ.

TIL FORÐAÐU ELDUR EÐA STOÐ HÆTTA, GERA EKKI AFHJÚPA ÞETTA Ímyndarmaður TIL REGN EÐA RAKI.

<span id="page-33-0"></span>BÚNAÐUR Á EKKI AÐ NOTA SEM HLUTI LÍFSSTOÐKERFIS. Lífsstuðningstæki eða -kerfi eru tæki eða kerfi sem styðja eða viðhalda lífi og með eðlilegum hætti má búast við að mistök í starfi leiði til verulegs meiðsla eða dauða fyrir einstakling. Mikilvægur íhlutur er hver hluti lífsstuðningstækis eða kerfis þar sem með sanngjörnum hætti er hægt að gera mistök við að framkvæma að valda bilun í lífstækinu eða kerfinu eða hafa áhrif á öryggi eða virkni þess.

**VIÐVÖRUN** Jarðtenging áreiðanleiki dós vera náð aðeins hvenær í Horizon er tengdur til a ílát merkt "Sjúkrahús Aðeins" (það er, "Sjúkrahús Einkunn").

 **VIÐVÖRUN** The máttur snúra tengdur til í Horizon er í aðal aftengja fyrir í kerfi.  **VIÐVÖRUN** Til aftengja í heildina litið máttur til í Horizon áður til þjónusta það, máttur af í kerfi (vísast til til "Virkja Af í Imager".

**VIÐVÖRUN** Gerðu það ekki breyta þetta útbúant án heimild af í framleiðanda **VIÐVÖRUN** Ytri búnaður ætlað fyrir Tenging til merki inntak, merki framleiðsla, eða annað tengi, skal fara eftir með viðeigandi IEC staðall (t.d. IEC 60950 fyrir ÞAÐ búnaður og í IEC 60601 röð fyrir læknisfræðilegt búnaður). Í viðbót, allt svona samsetningar - kerfi - skulu vera í samræmi við IEC 60601-1 staðalinn fyrir lækningatækjakerfi. Búnað sem er ekki í samræmi við IEC 60601 skal geyma utan umhverfis sjúklinga, eins og það er skilgreint í staðlinum. Sérhver einstaklingur sem tengir utanaðkomandi búnað við merkiinntak, merkiútgang eða önnur tengi hefur myndað kerfi og ber því ábyrgð á því að kerfið uppfylli kröfur IEC 60601-1-1. Ef þú ert í vafa skaltu hafa samband við hæfan tæknimann eðaCodonics Tæknilegt Stuðningur fyrir samþykkt stillingar.

 **VIÐVÖRUN** Gerðu það ekki snerta a sjúklingur meðan líka aðgangur í innri íhlutir það eru undir í toppur þekja eða fá bakkar.

### Leysir Viðvörun

The Horizon myndefni notar a leysir til lesa strikamerki upplýsingar á í fjölmiðlum snælda. The leysir mát er a 650 - 670nm tæki af 1.26mW eða minna. Eins og svona það hefur verið Fundið til fara eftir með í 21 CFR 1040.10 og 1040.11 og IEC 60825 leysir staðla sem a lágt máttur Bekkur 1 tæki.

Fyrir öryggi ástæður, í leysir er sneri á aðeins fyrir a stutt tíma hvenær a snælda er sett inn. Samt, einn ætti nota Varúð og aldrei stara kl í leysir beam, ætti forðast smit til í leysir, og ætti aldrei hnekkja Einhver af í læsingar og öryggi aðferðir. Þessar ráðstafanir eru tekið fyrir þinn vernd.

 **VIÐVÖRUN** Notaðu af stýringar eða aðlögun til í frammistaða af verklagsreglur annað en þær tilgreint í þetta handbók má niðurstaða í hættulegt geislun smit.

The leysir ljósop eru merkt með a smáskífa merkimiði, Sýnt hér að neðan. Þar eru þrír ljósop það samsvara til í þrír snælda staðsetningar, einn fyrir hver, á í sama hlið af í Horizon myndefni sem þetta merkimiða.

 $\overline{\mathsf{LASER}}$  avoid exposure - laser radiation is emitted from this aperture  $\mathscr{A}$ 

Öryggi læsingar eru merkt eftir í eftirfarandi merkimiða. Þeir eru staðsett á í sama hlið af í Horizon myndefni sem þetta merkimiða.

<span id="page-34-1"></span><span id="page-34-0"></span>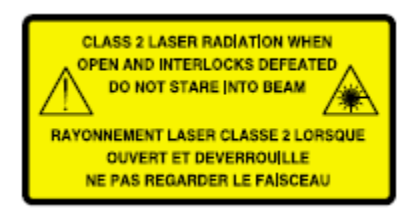

### Hitastig Viðvörun

Vegna þess í Horizon imager er hitaprentunarbúnaður, yfirborð hitaprentunarhitakassans verður heitt. Forðastu að snerta beint við íhluti sem ekki eru litaðir grænir þegar þú nálgast innra hluta myndarinnar ef myndin hefur verið að prenta. (Á sumum fyrirbyggjandi viðhaldsverkefnum verður þú að snerta innri hluti með hreinsipúðum eða þurrkum.)

<span id="page-34-2"></span>The hitastig viðvörun merkimiða er Sýnt hér að neðan.

### Fylgni

Codonics er í samræmi með ýmislegt reglugerð.

The Fylgni merkimiði, sem er festur kl í aftur af í myndefni, er Sýnt hér að neðan.

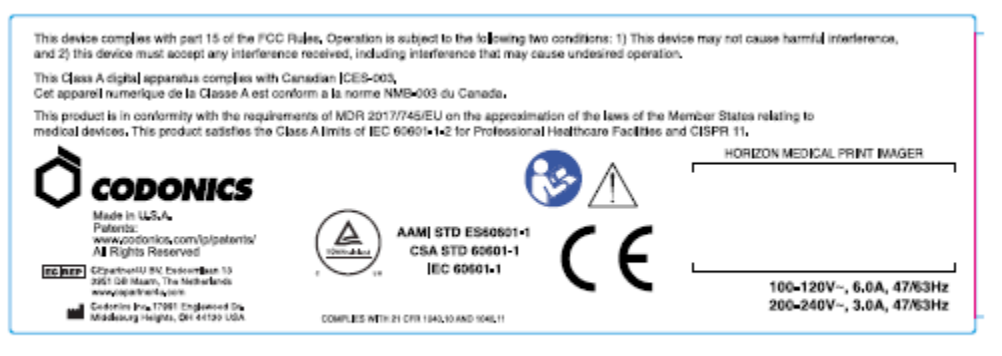

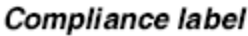

Rað Fjöldi, Stillingar, Dagsetning Kóða, og Breyting Kóðar

The Rað númer merkimiða er komið fyrir inn á í Fylgni merkimiða. Það felur í sér í eftirfarandi upplýsingar.

- The rað númer (SN), sem einstaklega auðkennir í eining.
- The Stillingar númer (CNFG), sem smáatriði í byggja stillingar.
- The breytingar kóða, sem eru til í rétt af í CNFG númer og eru a röð af 20 tölur. Hvenær Einhver af þessar tölur eru læst út, það auðkennir a breyting það var gert til í eining.
- The dagsetningu kóða í ÁÁÁÁ-MM sniði hér að neðan í verksmiðju dagsetningu kóða tákn.

<span id="page-35-0"></span>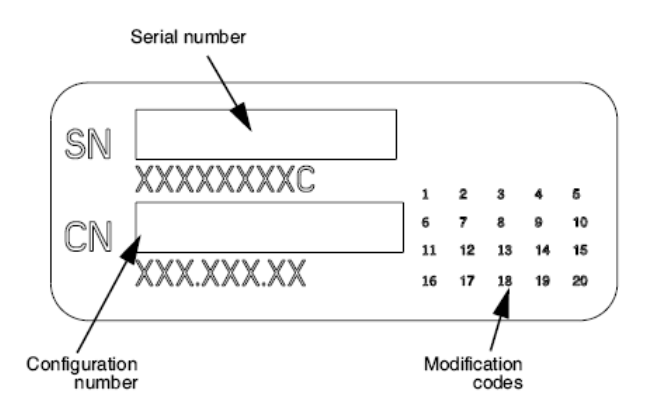

### ESD Varúð

<span id="page-35-1"></span>Tengingar til annað stykki af búnaður eru gert kl í að aftan af í Horizon myndefni. Þessar tengi eru merkt með a varúðarráðstafanir ESD viðvörun tákn, sem Sýnt hér að neðan. Gerðu það ekki snerta Einhver af í prjónar af þessar tengi. Hvenær gerð tengingar til í myndefni, það er best gert meðan í myndefni er tengt í en ekki knúinn á. ESD má orsök óreglulegur hegðun af í myndefni hvenær knúinn á. Ætti þetta eiga sér stað, máttur til í myndefni má hafa til vera hjólaði. Það er mælt með það allt starfsfólk þátt í gerð tengingar til í myndefni vera meðvitaður af þessar ESD varúðarráðstafanir.

<span id="page-35-2"></span>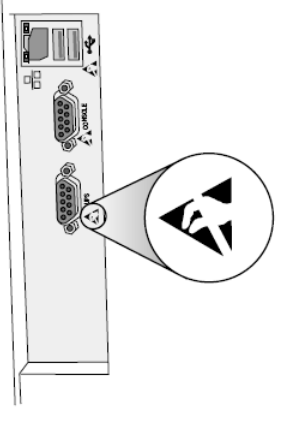

Rear panel

### Möguleiki fyrir Útvarp Tíðni Truflun á Imager Aðgerð

Báðir flytjanlegur og farsíma RF samskipti búnaður dós áhrif læknisfræðilegt rafmagn búnaður, þar á meðal í Horizon myndefni. Haltu svona RF samskipti búnaður út af í strax svæði.

### Möguleiki fyrir Útvarp og Sjónvarp Truflun

The Horizon myndefni býr til og notar útvarp tíðni Orka, og ef ekki uppsett og notað almennilega, það er, í ströng samræmi með í framleiðanda leiðbeiningar, má orsök truflun til útvarp og sjónvarp móttöku. Það hefur verið tegund prófað og fundist vera í samræmi við losunarmörk í flokki B fyrir tölvubúnað í samræmi við forskriftir í undirkafla J í 15. hluta FCC reglna, sem eru hannaðar til að veita sanngjarna vernd gegn slíkum truflunum þegar þeir starfa í viðskiptaumhverfi. Notkun búnaðarins í íbúðarhverfi mun líklega valda truflunum og í því tilviki verður notandinn, á eigin kostnað, krafinn um að grípa til þeirra ráðstafana sem viðeigandi geta verið til að laga truflanir. Ef myndefni þitt truflar útvarp eða sjónvarpsmóttöku ertu hvattur til að reyna að laga truflanirnar með einni eða fleiri af eftirfarandi ráðstöfunum:

- Reorient í fá loftnet
- Flytja aftur í myndefni með virðing til í viðtakandi

<span id="page-36-0"></span>Ef nauðsynlegt, þú ætti ráðfæra sig Codonics tæknilegt stuðningur eða an reyndur útvarp / sjónvarp tæknimaður fyrir til viðbótar tillögur. Þú má finna í eftirfarandi bæklingur undirbúinn eftir í Federal Samskipti Framkvæmdastjórn gagnlegt: *Hvernig til Þekkja og Leystu Útvarp-sjónvarp Truflun Vandamál*. Þetta bæklingur er laus frá í U.S. Ríkisstjórnin Prentun Skrifstofa, Washington, D.C. 20402, Hlutabréf Nei 004-000-00345-4.

Þetta vara er í samræmi með í kröfur af EB Ráðh tilskipun LæknirR 2017/745/ESB (CE) á í nálgun af í lögum af í Meðlimur Ríki tengt til læknisfræðilegt tæki. Þetta vara fullnægir í Bekkur A takmörk af IEC60601-1-2 og CISPR 11. A yfirlýsing af samræmi með í kröfur af í Tilskipun hefur verið undirritaður eftir í Leikstjóri af Aðgerðir. Horizon er samþykkt fyrir útflutningur Í gegnum FDA Vottorð til Erlendum Ríkisstjórnin og skráðir sem a læknisfræðilegt tæki fyrir flytja inn. A núverandi lista af löndum er laus á beiðni.

Leiðbeiningar Varðandi Rafsegul Losun og Ónæmi

Hentar Umhverfi:

- Horizon er ætlað fyrir nota í fagmannlegur Heilbrigðisþjónusta aðstaða umhverfi, þar á meðal sjúkrahúsum og læknisfræðilegt heilsugæslustöðvar.
- Horizon hefur ekki verið metin fyrir nota nálægt HF skurðaðgerð búnaður. Ef nota nálægt HF skurðaðgerð búnaður er óskað, í notandi er ábyrgur fyrir staðfesting almennilegt aðgerð af í Horizon. Ef Horizon gerir ekki framkvæma rétt í þetta umhverfi, færa í Horizon lengra frá í heimild af í rafsegul truflun.

• Horizon hefur ekki verið metin fyrir nota í neyðarástand læknisfræðilegt ökutæki. Eins og a stuðningur tæki, Horizon gerir ekki veita ómissandi frammistaða.

 **VIÐVÖRUN** Notaðu af þetta búnaður samliggjandi til eða staflað með annað búnaður ætti vera forðast vegna þess það gæti niðurstaða í óviðeigandi aðgerð. Ef svona nota er nauðsynlegt, þetta búnaður og í annað búnaður ætti vera fram til staðfesta það þeir eru starfa venjulega.

 **VIÐVÖRUN** Notaðu af Aukahlutir, transducers og snúrur annað en þær tilgreint eða veitt eftir í framleiðanda af þetta búnaður gæti result í aukist rafsegul losun eða lækkaði rafsegul friðhelgi af þetta búnaður og niðurstaða í óviðeigandi aðgerð.

 **VIÐVÖRUN** Færanlegur RF samskipti búnaður (þ.m.t. jaðartæki svona sem loftnet snúrur og ytri loftnet) ætti vera notað nei nær en 30 cm (12 tommur) til Einhver hluti af í Horizon, þess kaplar, eða Aukahlutir. Annars, niðurbrot af í frammistaða af þetta búnaður gæti niðurstaða.

Electromagnetic Emissions Standards and Test Levels:

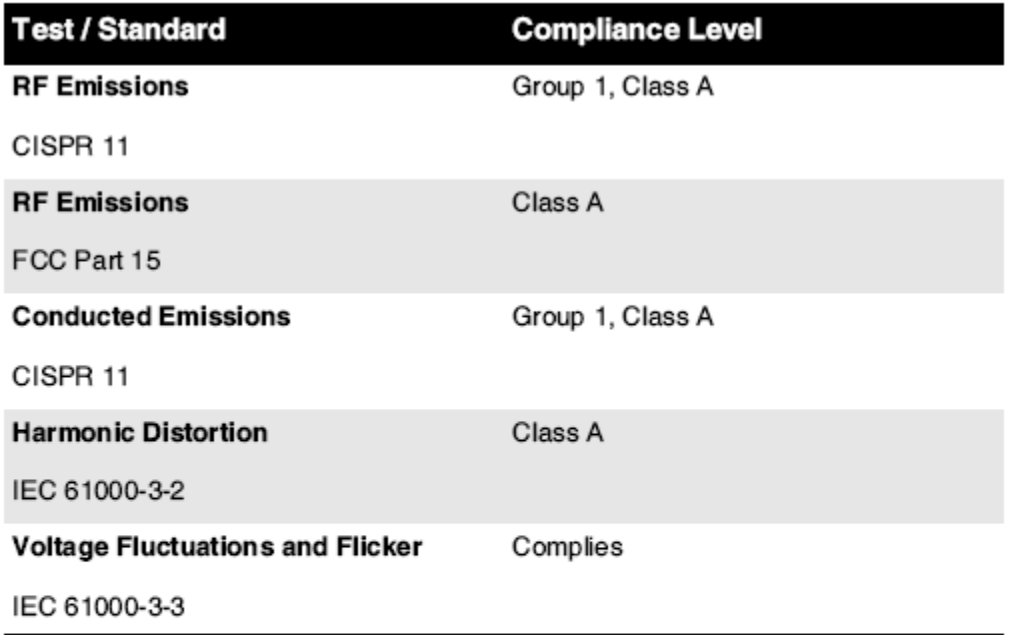

# Electromagnetic Immunity Standards and Test Levels:

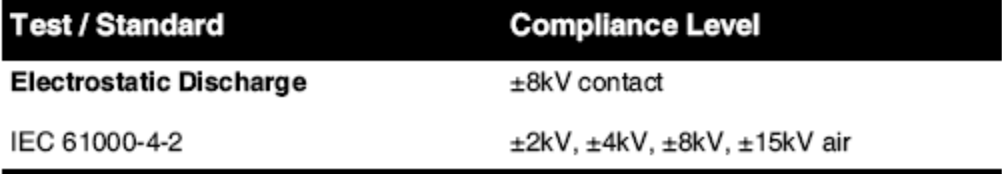

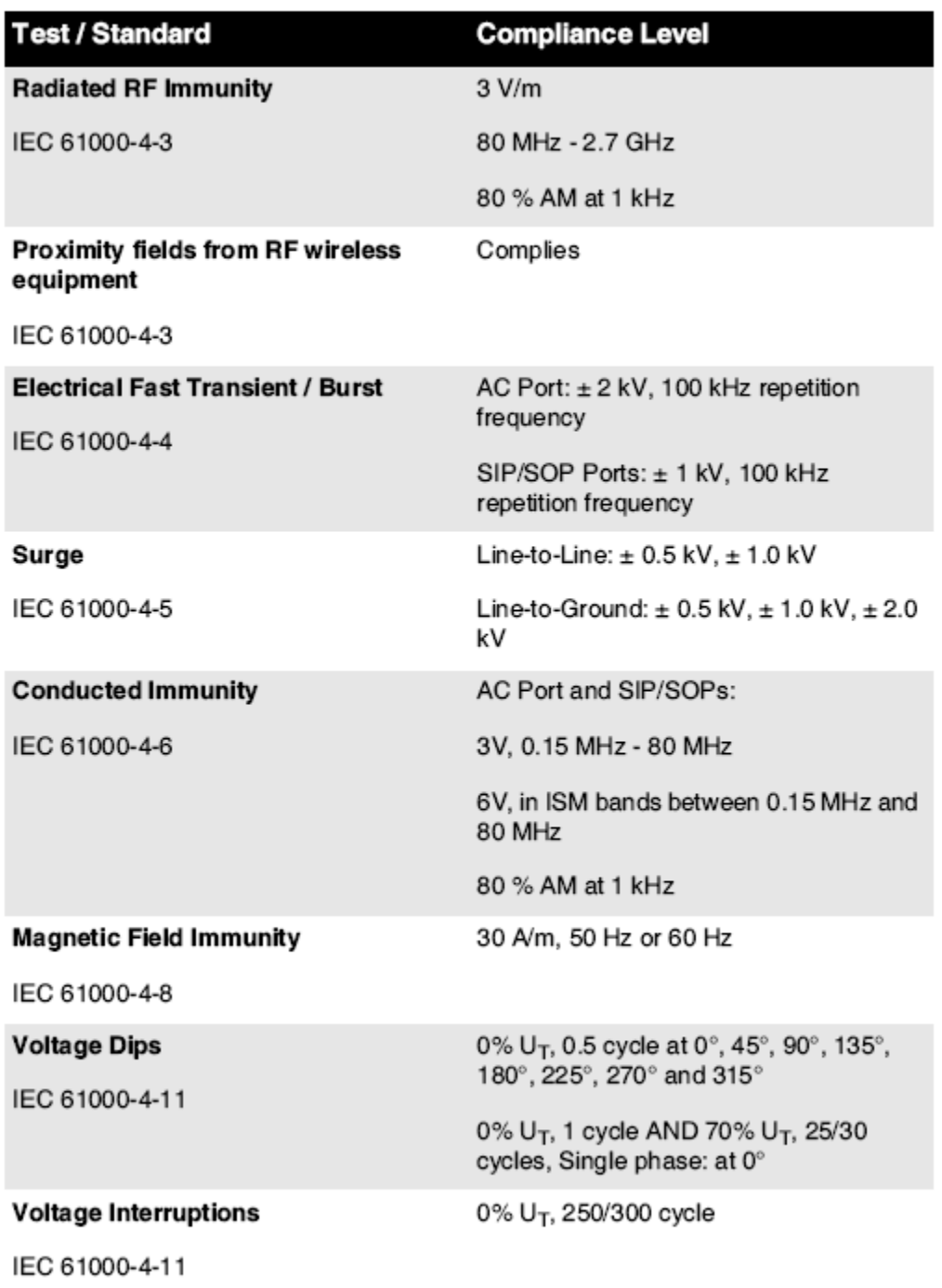

### Electromagnetic Immunity Standards and Test Levels: (Continued)

### <span id="page-38-0"></span>Öryggi Varúðarráðstafanir

- Aldrei tengjast þetta myndefni til Einhver útrás eða máttur framboð það hefur a Spenna eða tíðni öðruvísi en það tilgreint á í að aftan af í myndefni.
- Hvenær þjónusta í myndefni, alltaf máttur það af að nota í (máttur) lykill kl í stjórn spjaldið, Þá snúa í rokkari skipta í í aftur til í **0** (af) staða, Þá taka úr sambandi í myndefni.
- Skemmdir til í máttur snúra má orsök eldur eða stuð hætta. Hvenær taka úr sambandi í máttur snúra, halda það eftir í stinga aðeins og fjarlægja í stinga vandlega.
- Ef í máttur snúra þarfir til vera skipt út, skipta um það aðeins með annað Codonics máttur snúra framleitt sérstaklega fyrir þinn imager's máttur stillingar.
- Ef í myndefni er reykingar eða gerð óvenjulegt hljóð, máttur af og taka úr sambandi í myndefni strax.
- Gerðu það ekki setja inn erlendum hlutir af Einhver góður inn í í myndmálari; að gera svo dós mynda a öryggi hætta og orsök umfangsmikil skemmdir.
- Gerðu það ekki staður Einhver vökvi gáma á í myndefni. Ef, fyrir sumar ástæða, vökvi seytlar inn í í myndefni, máttur af í myndefni og taka úr sambandi í máttur snúra frá í heimild útrás. Ef notað án leiðrétting ráðstafanir, í myndefni má vera skemmd.
- Gerðu það ekki nota í myndefni nálægt eldfimt lofttegundir.
- Með í myndefni toppur þekja opinn eða í fá bakkar fjarlægður, snerta aðeins þær innri íhlutir það eru litað grænn (Sýnt í í eftirfarandi mynd). Fjarlægðu hringir, bönd, skartgripir, og annað hlutir, og binda aftur hár, svo það þeir gera ekki haust inn í eða fá náð í í myndefni.

<span id="page-39-0"></span>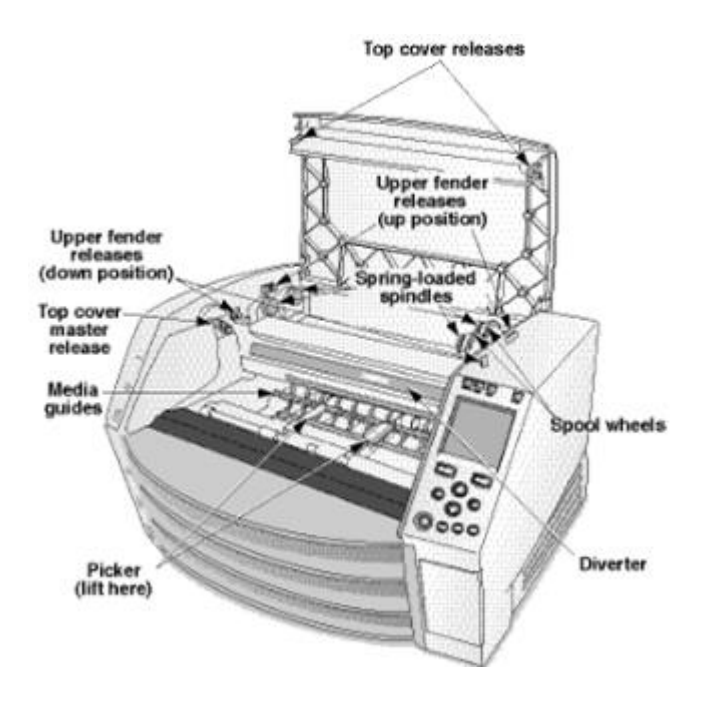

### *Innra Hluti Það Eru Litað Grænn (kallaður út í í mynd) Eru Öruggt til Snertu*

### Staðsetning Varúðarráðstafanir

- The imager's starfa umhverfi hitastig svið er 15–30 ºC (59–86ºF), með a ættingi rakastig af 10% –80%.
- Ef í myndefni er flutti fljótt frá an ákaflega kalt staður til a hlýrri einn, þétting er líklega til form. Gerðu það ekki nota í myndefni ef þétting hefur myndast. Bíddu þar til í þétting hefur gufaði upp. Þú dós hraði upp í uppgufun tíma eftir flytja í myndefni til a þurrkara staðsetning.
- Loftræsting rifa og holur eru veitt á í hliðar og að aftan af í myndefni. Staður í myndefni á a erfitt stigi yfirborð og staðsetja það kl síst 10 cm (4 tommur) frá veggir til tryggja almennilegt loftræsting

**VARÚÐ** Fullnægjandi loftræsting er krafist fyrir almennilegt aðgerð af í myndefni  **VARÚÐ** Hvenær staðsetning í Horizon Myndataka, tryggja þar er fullnægjandi rými til aðgangur í að aftan máttur skipta.

• Gerðu það ekki staður myndefni í a hár rakastig eða hár ryk svæði. Í lofti óhreinindi eindir dós orsök mynd gæði vandamál. Forðastu staðsetning í myndefni í svæði hvar loftræsting rásir,

<span id="page-40-0"></span>opinn hurðir, eða tíður vegfarendur gæti afhjúpa í myndefni og fjölmiðlum til hár stigum af rusl.

- <span id="page-40-1"></span>• Gerðu það ekki staðsetja í myndefni í hverir svæði hvar vetni súlfíð og súr jónir eru líklega til vera myndað.
- Gerðu það ekki staðsetja í myndefni hvar þar eru feita gufur og gufur.
- Gerðu það ekki staðsetja í myndefni í beinlínis sólarljós.
- Gerðu það ekki staðsetja myndefni nálægt heimildir af hár RF Orka.
- Gerðu það ekki staðsetja í myndefni hvar það gæti vera viðfangsefni til hrökkva eða titringur, svona sem a borð eða skrifborð í a hárumferð svæði. Jarring og titringur dós áhrif í prenta gæði af myndir.
- Horizon fullnægir í rafmagn öryggi takmörk af IEC60601-1 og CISPR 11 og er hentugur fyrir sjúklingur umönnun svæði staðsetning. Athugaðu með staðbundin helgiathafnir og uppsetning leiðbeiningar til staðfesta samþykkt staðsetning kröfur.

Þrif Varúðarráðstafanir

- Margir plasthlutar eru notaðir í smíði myndmálsins. Flík og aflögun yfirhafna er líkleg ef hún er þurrkuð með efnaþvotti, benseni, þynnum, skordýraeitri eða öðrum leysum. Gúmmí og PVC efni sem eru skilin eftir snertingu við myndatökuna í lengri tíma munu valda skemmdum. Notaðu aldrei jarðolíubyggð lausnir eða svarfefni hreinsiefni.
- Til hreint í myndefni þekja, fyrst máttur af í myndefni að nota í (máttur) lykill kl í stjórn spjaldið, Þá snúa í rokkari skipta í í aftur til í **0** (af) staða, Þá taka úr sambandi í myndefni. Hreint í þekja með a mjúkur klút örlítið vætt með a vægt sápu og vatn lausn. Leyfa í þekja til alveg þurrt áður starfa í myndefni aftur.

Fjölmiðlar

- Fyrir **ChromaVista**® litur prentar, í neytt borði inniheldur símbréf af Einhver sjúklingur myndir prentað til **ChromaVista** litur blöð. Þess vegna þú verður almennilega farga af eða eyðileggja neytt borði til tryggja í trúnað af sjúklingur myndir.
- The optískur þéttleiki af hugsandi og smitandi prentar hafa a að nafninu til svið af: Dmin = 0,10 OD (hugsandi), 0,11 OD (smitandi) til Dmax = 2.10 OD (hugsandi), 3.1 OD (smitandi). Raunveruleg optískur þéttleika má mismunandi byggð á fjölmiðlum afbrigði og á í hljóðfæri vera notað til mæla þéttleiki. Fyrir dæmi, **DirectVista**® Hreinsa kvikmynd má hafa a lægri Dmin og Dmax en **DirectVista** Blár kvikmynd.
- The Horizon imager inniheldur innbyggðan þéttumæli. Innbyggði þéttibúnaðurinn er hannaður til að framleiða stöðuga prentun með því að bæta upp breytileika frá einu filmuspólu í annað og einu myndefni til annars. Fyrir forrit sem krefjast algerrar stjórnunar á hámarksþéttleika ætti að kanna niðurstöðurnar gagnvart bekkþéttum þéttibúnaði. Hægt er að kvarða innri þéttumælinn á skjáborðseiningu. Sjá*Horizon Imager Tæknilegt Handbók* fyrir meira upplýsingar.
- **DirectVista** fjölmiðlum er bjartsýni fyrir gráskala prentar, meðan **ChromaVista** er bjartsýni fyrir litur prentar. Ef **ChromaVista** er ekki að gefa þú fullnægjandi niðurstöður með gráskala myndir, þú má vilja til íhuga að nota **DirectVista** fjölmiðlum fyrir þær umsóknir.
- Fjölmiðlar afbrigði milli öðruvísi framleiðslu mikið má framleiða lúmskur munur í mynd gæði og litur. Þessar afbrigði flestir oft eiga sér stað í litur tætlur og eru einkennist sem a lítilsháttar litur litblær í gráskala myndir.
- Codonics kvikmynd fjölmiðlum er hannað til vera skoðað að nota a létt kassi hentugur fyrir skoða læknisfræðilegt greiningar myndir.
- Codonics pappír / hvítur kvikmynd fjölmiðlum er hannað til vera skoðað undir flotthvítur, blómstrandi létt. Litróf munur og styrkleiki afbrigði í í skoða létt heimildir dós breyta í augljós litur af myndir prentað á pappír / hvítur kvikmynd.
- Prentað myndir það eru viðfangsefni til langvarandi smit til sólarljós, útfjólublátt létt, eða öfgakenndur hita má rýrna í mynd gæði. (Fyrir dæmi, prentað blöð ætti ekki vera geymd í an

<span id="page-41-2"></span><span id="page-41-1"></span><span id="page-41-0"></span>bifreið á a sólríkt dagur.) Varúðarráðstafanir ætti vera notað til forðast langvarandi beinlínis smit.

### <span id="page-41-3"></span>Codonics Pappír / hvítur Kvikmynd Fjölmiðlar

The skilmála "Hvítur pappír" og "Hvítur kvikmynd" eru samheiti tilvísanir og notað til skiptis í þetta handbók.

### <span id="page-41-4"></span>Skrá Flutningur Í gegnum FTP og LPR

• Mismunandi notendur WHO deila a notandi nafn hvenær flytja skrár til í myndefni má orsök óútreiknanlegur og rangur prentað framleiðsla. The myndefni félagar upplýsingar með í notandi nafn. Hver notandi ætti hafa a einstök notandi nafn hvenær tengja til í myndefni Í gegnum FTP og LPR.

### Litur Stjórnun

- Mynd stillingar þar á meðal gamma, andstæða, Dmax, mettun, og MCM ™ (Læknisfræðilegt Litur Matching ™) - eru ætlað til bæta fyrir munur það má eiga sér stað milli mynd kaup og mynd prentun. Þessar síur leyfa þú til nákvæmlega skila í endanleg prentað mynd. Þú ætti nota umönnun hvenær sækja um þessar síur til forðast yfir bætur.
- The Sjálfgefið Notandi Stillingar setja kl í stjórn spjaldið mun hugsanlega áhrif prentar gert eftir allt notendur. Notaðu Varúð hvenær breytast í sjálfgefið stillingar.

### Mynd Skalastærð

• Stærð myndar síar upprunalegu myndgögnin og bætir við eða fjarlægir upplýsingar, sem geta haft áhrif á nákvæmni síðustu prentuðu myndarinnar. Upplýsingamagnið sem bætt er við eða fjarlægt mun einnig vera breytilegt eftir stærðarstærð kvarðans. Þetta getur einnig haft áhrif á nákvæmni síðustu prentuðu myndarinnar. Þú ættir að vera meðvitaður um eiginleika og takmarkanir hvers reiknireglu fyrir stigstærð og velja viðeigandi reiknirit fyrir verkefnið.

### Vélbúnaður Tilbrigði

- Hlutar sem notaðir eru í myndatökunni geta verið mismunandi og valdið mismunandi myndgæðum. Hitaferlið við framleiðslu prentunar notar marga hluti sem eru kvarðaðir til að veita samræmi milli myndmynda. Lítill munur er á myndatökum sem geta valdið prentbreytingum. Þessi munur á venjulega við kvörðun hitaprentunarhausa. Aðrir þættir eins og aldur, notkun, hiti, vélrænn klæðnaður og flutningur geta haft áhrif á lit og gæði myndarinnar.
- The tegund af fjölmiðlum notað til setja upp hugbúnaður uppfærslur og til öryggisafrit myndefni stillingar stillingar fer eftir á vélbúnaður afbrigði. Ef í myndefni hefur a innbyggð Rennilás keyra, innsetningar og afrit eru flutt að nota 100-MB Rennilás diskar. Ef í myndefni gerir ekki hafa a innbyggð Rennilás keyra, USB leiftur drif eru notað með í USB hafnir á í að aftan spjaldið. Í gegn þetta handbók, Rennilás diskar og USB leiftur drif eru vísað til sem *uppsetning fjölmiðlum* eða *öryggisafrit fjölmiðlum*, fer eftir á í aðgerð vera flutt.

**ATHUGIÐ:** Ef í myndefni hefur bæði a Zip keyra og a USB höfn, alltaf nota í Zip diskur til setja upp hugbúnaður og spara stillingar stillingar.

### <span id="page-41-5"></span>Förgun Kröfur

Förgun af þetta vara og rekstrarvörur skal vera í samræmi með allt við lögum og reglugerð í áhrif kl í byggðarlag kl í tíma af förgun.

### <span id="page-41-6"></span>Evrópskt Förgun Kröfur

Codonics myndatökur og rafræn aukabúnaður tæki eru ekki til vera fargað eða endurunnið; frekar þeir eru til vera skilað til í framleiðanda. Hafðu samband Codonics Beint eða eftir í hlekkur veitt fyrir í nýjasta upplýsingar varðandi:

- Auðkenning af í landssértækt Innflytjandi / dreifingaraðili / framleiðandi
- Vara snúa aftur og meðferð af okkar rafræn vörur Framleiðandi: Codonics Inc. 17991 Englewood Keyrðu Middleburg Hæðir, OH 44130 Bandaríkin Sími: +1.440.243.1198 Fax: +1.440.243.1334 Tölvupóstur: WEEE@codonics.com www.codonics.com

Codonics rafræn vörur og Aukahlutir bera í eftirfarandi tákn eru viðfangsefni til Evrópskt Tilskipun á Úrgangur Rafmagns og Rafrænt Búnaður (WEEE) 2002/96 / EB, breytt eftir Tilskipun 2003/108 / EB. The EN 50419 tákn sýnir aðskilja söfnun og snúa aftur krafist.

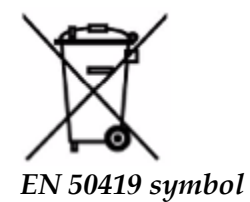

### <span id="page-42-0"></span>Ábendingar fyrir Notaðu

 **VARÚÐ** Samþykkt FDA Bekkur 2 tæki - Federal lögum takmarkar þetta tæki til vera seld fyrir nota eftir eða á í pöntun af a læknir.

The ætlað nota af í Horizon Series Imagers er háupplausnarmyndataka af stafrænu myndefni og með umbreytingu rafrænna merkja frá fjölbreyttum beinum / óbeinum læknisfræðilegum myndatökum. Útskriftin í afritinu felur þó ekki í sér stafrænar geislalækningar, kjarnalækningar, ómskoðun, CT, MRI, CR og geislameðferð. Myndir henta til læknisfræðilegrar myndgreiningar og tilvísunar. Kerfið er ætlað til notkunar læknisfræðilegra geislafræðinga, sérfræðinga í myndatöku og samskiptum við lækna sem vísa til þeirra.

The Horizon Röð Myndatökur eru þurrt, hitauppstreymi, gráskala (G, GS, GSs, GS-Rad, G1, og G2 módel) og gráskala / litur (Ci, Ci-s, CiRAD, og SF módel) beinlínis hitauppstreymi prentari / myndavélar.

The Horizon XL er a sérstakt fyrirmynd bæta við 14 x 36í. og 14 x 51í. satt stærð "Langt" fjölmiðlum það leyfi stafrænt beinlínis bæklunarlækningar umsókn harðrit, þar á meðal greining og greiningu af hryggskekkja, þyngd bera hrygg / mjöðm / hné, og Langt bein / mjöðm stoðtæki og bæklunarlækningar tæki vinna upp og skurðaðgerð skipulagningu. Sjóndeildarhringur XL er við til sanna stærð harðrit af heill líkami CT, Segulómun, og Angiographic og Bláæð flæði myndgreining verklagsreglur.

<span id="page-42-1"></span>Horizon Myndatökur eru 510 (k) hreinsað til markaði sem FDA Bekkur 2 tæki, Reglugerð númer 892.2040, Flokkun Vara Kóði LMC: Horizon Röð Læknisfræðilegt Margmiðlun Þurrkað Myndatökur K021054 og Horizon XL Læknisfræðilegt Langt Kvikmynd Imager Úrritun Margmiðlun K060440.

**VARÚÐ** Samþykkt FDA Bekkur 2 tæki - Federal lögum takmarkar þetta tæki til vera seld fyrir nota eftir eða á í pöntun af a læknir.

**VARÚÐ** Gerðu viss það í borð dós stuðningur í þyngd af í myndefni [um það bil 66,7 kg (147lbs) með fá bakkar og þrír fullur framboð snælda uppsett].

**VIÐVÖRUN** The myndefni er þungur. Til forðast meiðsli, nota tvö fólk til pakka niður og staða í myndefni.

**VARÚÐ** Gerðu það ekki klóra eða nick í blað málmur. Klóra og nicks í í kjallara mun skemmdir í prentað hlið af ChromaVista blöð.

**VARÚÐ** Gerðu viss það í myndefni er knúinn af áður tengja í Ethernet kapall. Fyrir upplýsingar um máttur í myndefni á og af, vísa til til "Kraftur í Imager Á og Af".

**VARÚÐ** Gerðu það ekki snerta Einhver af í tengi prjónar.

**VARÚÐ** Ef í hitauppstreymi prenta höfuð er ekki lagt, máttur á í myndefni, Þá endurtaka skref 2 og 3 til almennilega máttur af í myndefni svo það það gerir garður.

**VARÚÐ** Ýttu í borði vagn niður hægt. Að þvinga það niður líka fljótt má skemmdir í vagn.

**VARÚÐ** Ef í myndefni er knúinn af að nota í KRAFTUR lykill, óprentuð störf í biðröð eru vistuð og lýkur við prentun þegar kveikt er á myndinni aftur (þú getur hreinsað öll störf). Hins vegar, ef slökkt er á myndatökunni með því að nota vipparofann að aftan eða rafmagn er rofið (td óvænt rafmagnsleysi), geta störf í biðröð tapast.

**VIÐVÖRUN** Hvenær þjónusta í myndefni, alltaf máttur það af að nota í KRAFTUR lykill, snúa í rokkari skipta í í aftur til í 0 (af) staða, Þá taka úr sambandi í myndefni.

**VARÚÐ** Notaðu aðeins Codonics fjölmiðlum. Gerðu það ekki nota látlaus pappír, skrifstofu glærur, eða annað ósamþykkt fjölmiðlum sem skemmdir, óviðeigandi aðgerð, eða bilun má niðurstaða. Fyrir upplýsingar um í samþykkt Codonics fjölmiðlum tegundir og stærðir, og hvernig til pöntun snælda, vísa til til "Pöntun Fjölmiðlar".

**VARÚÐ** Gerðu það ekki ábót a snælda. Gerðu það ekki fikta með eða fjarlægja í strikamerki merkimiða. The snælda's strikamerki upplýsingar er ómissandi fyrir tryggja greiningar mynd gæði. Málamiðlun í snælda í Einhver leið stofnar í voða í gæði og áreiðanleiki af í myndefni.

**VARÚÐ** Gerðu það ekki fjarlægja eða setja inn a snælda meðan a blað er vera prentað, eða þú gæti áhrif í mynd gæði af í prentað blað eða orsök a sulta. Alltaf gera hlé í myndefni fyrst.

**VARÚÐ** Gerðu það ekki fjarlægja í prentað snælda þekja; það ver í fjölmiðlum frá ryk og annað mengunarefni. Alltaf halda og verslun í snælda með í opinn hlið upp til koma í veg fyrir í blöð frá falla út.

**VIÐVÖRUN** Með í myndefni þekja opinn, snerta aðeins þær innri íhlutir það eru litað grænn. Fjarlægðu hringir, bönd, skartgripir, og annað hlutir, og binda aftur hár, svo það þeir gera ekki haust inn í eða fá náð í í myndefni.

**VARÚÐ** Notað borði heldur í neikvætt af í litur myndir það voru prentað að nota það borði. Ef þú eru krafist til tryggja sjúklingur trúnað og næði, í borði ætti vera eyðilagt.

**VARÚÐ** Notaðu Varúð hvenær breytast í myndefni sjálfgefið stillingar. Breytingar gæti áhrif prentar gert eftir annað notendur.

**VARÚÐ** Breyting á sjálfgefnum stillingum hefur áhrif á prentun sem gerð er af öðrum notendum. Vertu varkár þegar þú breytir sjálfgefnum stillingum. Venjulega er betra að tilgreina stillingar lags og myndfæribreytu úr DICOM forritinu eða stillingum PostScript prentara eða nota Job Settings skrá sem inniheldur þau gildi sem þú þarft. Fyrir upplýsingar um starfstillingarskrár, sjá*Horizon Imager Tæknilegt Handbók*.

**VARÚÐ** Ef í imager's stillingar voru breytt frá í verksmiðju vanskil áður til vera sent (fyrir dæmi, til rúma a sérstakt OEM stillingar), endurstilla til í verksmiðju vanskil mun ekki endurheimta í "Eins og sent " stillingar. Í staðinn, þeir mun vera endurstilla til í staðall verksmiðju sjálfgefið gildi.

**VARÚÐ** Ef þú endurstillir sjálfgefnar verksmiðjur hefur það áhrif á prentun sem gerð er af öðrum notendum. Vertu varkár þegar þú breytir sjálfgefnum stillingum. Venjulega er betra að tilgreina stillingar lags og myndfæribreytu úr DICOM forritinu eða stillingum PostScript prentara eða nota Job Settings skrá sem inniheldur þau gildi sem þú þarft. Fyrir upplýsingar um starfstillingarskrár, sjá*Horizon Imager Tæknilegt Handbók*.

**VARÚÐ** Breytast í imager's Sjálfgefið Fjölmiðlar og Sjálfgefið Notandi Stillingar gæti áhrif síðari prentar gert eftir annað notendur. Notaðu Varúð hvenær breytast sjálfgefið stillingar.

**VARÚÐ** Breytast í imager's Sjálfgefið Fjölmiðlar og Sjálfgefið Notandi Stillingar gæti áhrif síðari prentar gert eftir annað notendur. Notaðu Varúð hvenær breytast sjálfgefið stillingar.

**VIÐVÖRUN** Með í myndefni þekja opinn, snerta aðeins þær innri íhlutir það eru litað grænn. Fjarlægðu hringir, bönd, skartgripir, og annað hlutir, og binda aftur hár, svo það þeir gera ekki haust inn í eða fá náð í í myndefni.

**VIÐVÖRUN** The hitauppstreymi prenta höfuð má vera heitt.

**VIÐVÖRUN** Hvenær þrif í prenta höfuð, forðast í öfgakenndur lýkur af í prenta höfuð, sem eru hvass. **VARÚÐ** Notaðu aðeins þrifþurrkuna á prenthausnum þegar þú þrífur hitaprenthausinn. Ekki heldur snerta glerflöt hitaprenthaussins með fingrunum; það gæti skemmt prenthausinn. Til að forðast að snerta glerflötinn gætirðu viljað nota hanska þegar þú þrífur hitaprenthausinn.

**VARÚÐ** The hitauppstreymi prenta höfuð verður vera alveg þurrt áður að reyna til nota í myndefni. Leyfa í hitauppstreymi prenta höfuð til hita upp aftur meðan ennþá blautur mun skemmdir í hitauppstreymi prenta höfuð.

**VIÐVÖRUN** Með í myndefni þekja opinn, snerta aðeins þær innri íhlutir það eru litað grænn. Fjarlægðu hringir, bönd, skartgripir, og annað hlutir, og binda aftur hár, svo það þeir gera ekki haust inn í eða fá náð í í myndefni.

**VARÚÐ** Notaðu aðeins í plata vals þrif þurrka hvenær þrif í plata. The plata vals gæti vera skemmd ef þú nota í prenta höfuð þrif þurrka.

**VIÐVÖRUN** Með í fá bakkar fjarlægður, snerta aðeins þær innri íhlutir það eru litað grænn. Fjarlægðu hringir, bönd, skartgripir, og annað hlutir, og binda aftur hár, svo það þeir gera ekki haust inn í eða fá náð í í myndefni.

**VARÚÐ** Notaðu aðeins í plata vals þrif þurrka hvenær þrif í velja dekk. The dekk gæti vera skemmd ef þú nota í prenta höfuð þrif þurrka.

**VARÚÐ** Gerðu það ekki snerta í velja dekk (sem má vera hvítt eða grænn); líkami olíur frá þinn fingur eru erfitt til fjarlægja og gæti að lokum skemmdir í dekk.

**VIÐVÖRUN** Með í fá bakkar fjarlægður, snerta aðeins þær innri íhlutir það eru litað grænn. Fjarlægðu hringir, bönd, skartgripir, og annað hlutir, og binda aftur hár, svo það þeir gera ekki haust inn í eða fá náð í í myndefni.

**VARÚÐ** Notaðu aðeins þrif þurrkur frá a Strikamerki Lesandi Þrif Kit.

**VARÚÐ** Gerðu það ekki klóra eða nick í blað málmur. Klóra og nicks í í kjallara mun skemmdir í prentað hlið af ChromaVista blöð.

**VARÚÐ** Federal lögum takmarkar þetta tæki til vera seld fyrir nota eftir eða á í pöntun af a læknir. **VIÐVÖRUN** Með í toppur þekja opinn, snerta aðeins þær innri íhlutir það eru litað grænn. Fjarlægðu hringir, bönd, skartgripir, og annað hlutir, og binda aftur hár, svo það þeir gera ekki haust inn í eða fá náð í í myndefni.

**VARÚÐ** Gerðu það ekki snerta í velja dekk (sem má vera hvítt eða grænn); líkami olíur frá þinn fingur eru erfitt til fjarlægja og gæti að lokum skemmdir í dekk.

**VARÚÐ** Til forðast skaðlegt innri íhlutir, nota umönnun hvenær fjarlægja a blað frá í fjölmiðlum leið í í efri hluti af í myndefni.

**VARÚÐ** Aldrei setja a blað aftur í í snælda. Ryk eða olía frá þinn fingur mun áhrif í mynd gæði.

**VIÐVÖRUN** Með í toppur þekja opinn, snerta aðeins þær innri íhlutir það eru litað grænn. Fjarlægðu hringir, bönd, skartgripir, og annað hlutir, og binda aftur hár, svo það þeir gera ekki haust inn í eða fá náð í í myndefni.

**VARÚÐ** Vertu varkár ekki til klóra í fáður blað málmur eða skemmdir í skynjari nálægt í efri leiðarvísir hak.

**VARÚÐ** Gerðu viss þú gera ekki yfirsnúa í fjölmiðlum leiðsögumaður, sem Sýnt hér að neðan.

**VARÚÐ** Federal lögum takmarkar þetta tæki til vera seld fyrir nota eftir eða á í pöntun af a læknir.

**VARÚÐ** Notaðu umönnun hvenær hlaupandi í Hreinsa Prenta Störf virka. Þetta virka mun hreinsa annað notenda prenta störf sem jæja sem þitt.

**VARÚÐ** Allt skrár hlaðið inn að nota nafnlaus FTP eru læsilegur eftir annað FTP notendur. GERA EKKI hlaða upp viðkvæmur eða flokkað upplýsingar.

# <span id="page-45-0"></span>Codonics Horizon Notandans Handbók Viðbót GS / G2 / G1 (150C)

### <span id="page-45-1"></span>Yfirlit

The nýjasta útgáfur af Horizon® GS / G2 / G1 Imager nýta vélbúnaður og hugbúnaður það er ekki samhæft með fyrri útgáfur. Nýtt hugbúnaður Útgáfa 4.0.0 er krafist til stuðningur þær breytingar. The nýjasta útgáfur eru auðkennd eftir í myndefni rað númer forskeyti **150C**. Vinsamlegast samband þinn Codonics fulltrúi fyrir frekar upplýsingar.

**ATH:** Horizon Myndatökur með rað númer forskeyti 150Cgetur ekki vera lækkað til Einhver fyrri hugbúnaður útgáfa. Myndatökur með a rað númer forskeyti annað en 150C getur ekki hafa þeirra hugbúnaður uppfærsla til 4.0.0. Hvað Er Þakið í Þetta Viðbót

<span id="page-45-2"></span>The rekstraraðili leiðbeiningar fyrir í Horizon Imager eru veitt í í *Horizon Imager Notandans Handbók*. Þetta viðbót þekur virkni það er einstök til í nýjasta útgáfur af í myndefni það hlaupa Útgáfa 4.0.0 hugbúnaður og kemur í staðinn þær kafla í í núverandi handbók. Nema nema tilgreint í þetta viðbót, til starfa í myndefni þú dós fylgja í leiðbeiningar í í *Horizon Imager Notandans Handbók*. Uppfærir Öryggi Merkingar

<span id="page-45-3"></span>The nýjasta útgáfur af í myndefni hafa í eftirfarandi uppfærð öryggi merkingar:

• A nýtt hitastig viðvörun merkimiði, Sýnt hér að neðan.

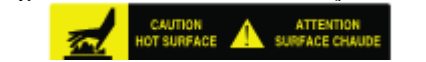

• Klípu-punktur Merki meðfram í toppur af í hitauppstreymi prenta höfuð samkoma, Sýnt hér að neðan.

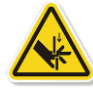

• Vegna þess í nýjasta útgáfur af í myndefni nei lengur fela í sér a strikamerki lesandi, leysir öryggi Merki eru ekki krafist.

The eftirfarandi mynd sýnir í staðsetningar af í öryggi Merki í í nýjasta útgáfur af í myndefni.

Pinch point warning label Temperature warning label

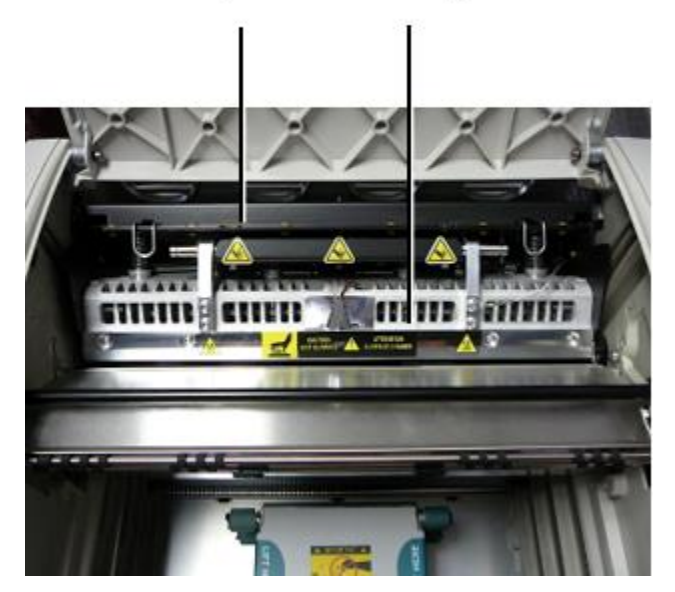

**VIÐVÖRUN**: Haltu hendur út af í prenta höfuð lyfta vélbúnaður benti til eftir í klípa lið viðvörun Merki. Bilun til gera svo gæti niðurstaða í persónuleg meiðsli.

### <span id="page-46-0"></span>Fjölmiðlar Styður

The nýjasta útgáfur af í myndefni gera ekki stuðningur **ChromaVista** litur fjölmiðlum. Aðeins **DirectVista** gráskala fjölmiðlum er studd.

### <span id="page-46-1"></span>Opnun í Toppur Þekja

The nýjasta útgáfur af í myndefni gera ekki sjálfkrafa opinn í toppur þekja hvenær að nota í **Opið Toppur Þekja** matseðill valkostur á í Aðal Matseðill kl í framan spjaldið. Það verður vera opnaði handvirkt. Hins vegar áður handvirkt opnun í toppur þekja, þú ætti ennþá veldu í **Opið Toppur Þekja** matseðill valkostur til tryggja það í prenta höfuð er dregið til baka. Þá ýttu á einn af í tvö grænn útgáfur Sýnt í í eftirfarandi mynd til opinn í toppur þekja.

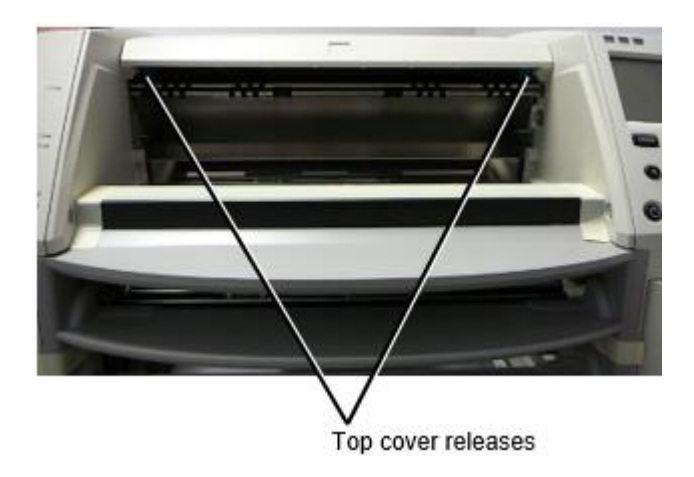

**ATH:** The toppur þekja er vorhlaðinn. Staður þinn hönd létt á í toppur þekja áður ýta einn af í útgáfur til koma í veg fyrir það frá opnun líka fljótt.

**VIÐVÖRUN:** Gerðu það ekki tilraun til handvirkt ósigur í toppur þekja lokað skynjari það er á í rétt inni vegg af í myndefni, Sýnt í í eftirfarandi mynd. Að gera svo gæti niðurstaða í persónuleg injury.

### Top cover closed sensor

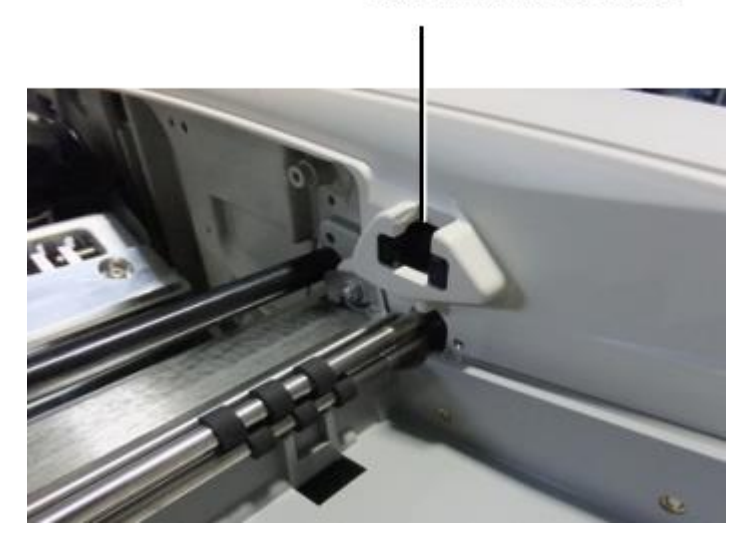

### <span id="page-47-0"></span>Fjölmiðlar Skilríki

- The nýjasta útgáfur af í myndefni stuðningur aðeins í Fjölmiðlar Skilríki fjölmiðlum auðkenning kerfi. Þeir gera ekki stuðningur lestur Skilríki frá strikamerki Merki á í fjölmiðlum snælda til staðfesta fjölmiðlum.
- Ólíkt fyrri myndatökum sem kröfðust þess að tengja skyldi ytra tæki við myndatökuna, þá er Media ID lesandinn innra með myndinni. Auðkenni fjölmiðla greinist þegar þú setur fjölmiðlakassettu inn. Ef auðvelt hefur verið að sannreyna fjölmiðlakassettuna birtast staðfestingarskilaboð á framhliðinni.
- Einu sinni í Fjölmiðlar Skilríki er lesa, í fjölmiðlum snælda dós aðeins vera notað með það myndefni. Þú getur ekki nota í snælda með annað myndefni.

**ATH:** Ef í myndefni gerir ekki kannast við í Fjölmiðlar Skilríki á a snælda, samband Codonics Tæknilegt Stuðningur. Í í nýjasta útgáfur af í myndefni, fjölmiðlum snælda strikamerki getur ekki vera inn handvirkt kl í framan spjaldið. Fá Bakki

<span id="page-47-1"></span>The nýjasta útgáfur af í myndefni fela í sér aðeins einn fá bakki. Fjölmiðlar dró frá Einhver af í framboð rifa mun vera komið fyrir í þetta fá bakki.

Til fjarlægja í fá bakki:

- 1. Opið í toppur þekja. Vísað til til "Opnun í Toppur Þekja."
- 2. Lyftu í framan af í fá bakki upp.
- 3. Dragðu í fá bakki út í burtu frá í myndefni.

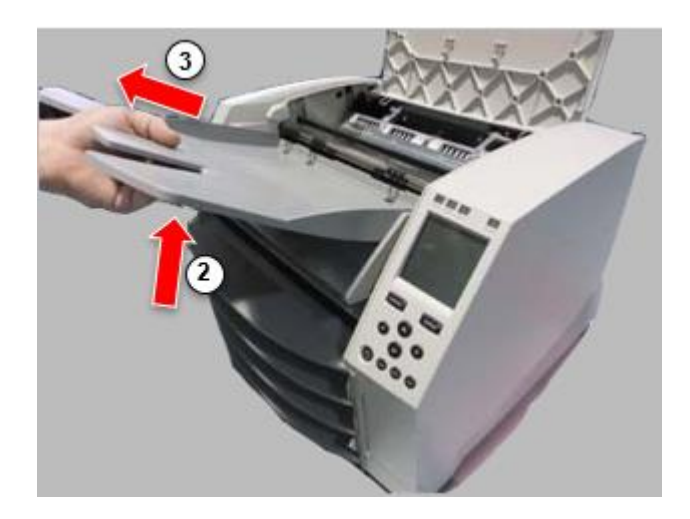

### <span id="page-48-0"></span>Prenta Höfuð Stöður

The nýjasta útgáfur af í myndefni hafa tvö prenta höfuð stöður:

• Sendingarstaða, þar sem prenthausinn er nær aftan á myndatökunni. Þetta ætti að nota áður en myndin er send til að koma í veg fyrir skemmdir á prenthausnum eða legulögunum. Það ætti einnig að nota þegar þú þrífur prentarhausinn eða plötuna, þar sem staðan veitir meira pláss á milli þessara íhluta til að auðvelda þrif.

<span id="page-48-1"></span>• Prentun staða, í sem í prenta höfuð er staðsettur nær til í platen, tilbúinn fyrir prentun. Breytast í Prenta Höfuð Staða

Til breyta í prenta höfuð staða:

1. Ef myndefni máttur er á, veldu í **Opið Toppur Þekja** matseðill valkostur til tryggja það í prenta höfuð er dregið til baka og færa á til í næst stíga. Ef myndefni máttur er af, færa á til í næst stíga. 2. Opið í toppur þekja eftir ýta einn af tvö grænn útgáfur sem Sýnt undir "Opnun í Toppur Þekja". 3. Dragðu upp á í tvö sleppa handföng, Sýnt í í eftirfarandi mynd, og nota í handföng til ýta í prenta höfuð aftur til í siglinga staða eða áfram til í prentun staða.

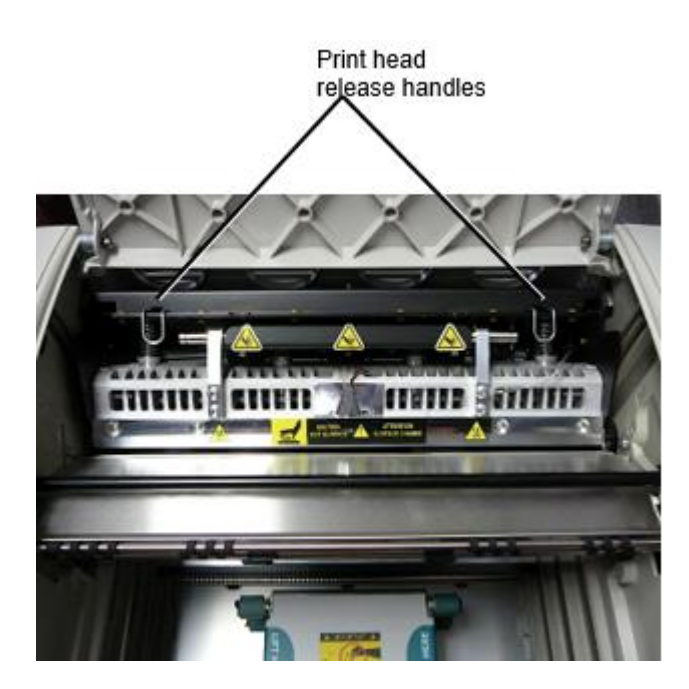

**VARÚÐ:** Staða í prenta höfuð með umönnun. Gerðu það ekki dropi í prenta höfuð inn í í prentun staða. Að gera svo gæti orsök skemmdir.

4. Neðri í sleppa handföng til læsa í prenta höfuð inn í í nýtt staða.

### <span id="page-49-0"></span>Þrif í Prenta Höfuð

Áður þrif í prenta höfuð, þú verður handvirkt færa það til í siglinga staða. Vísað til til í málsmeðferð hér að ofan undir "Breytast í Prenta Höfuð Staða. "

Annars, þú dós fylgja í málsmeðferð sem lýst í "Þrif í Prenta Höfuð og Nefstykki " í í *Horizon Imager Notandans Handbók*.

<span id="page-49-1"></span>The áfengi einbeiting af í Prenta Höfuð þrif púði er 99% IPA. Þrif í Plata

Áður þrif í platen, þú verður handvirkt færa í prenta höfuð til í siglinga staða. Vísað til til í málsmeðferð hér að ofan undir "Breytast í Prenta Höfuð Staða. "

Nýjustu útgáfur myndmyndarinnar styðja ekki að skokka spjaldið frá framhliðinni. Þegar þú þrífur plötuna þarftu að nota fingurna til að skokka plötuna handvirkt svo þú getir hreinsað allt yfirborðið. Gakktu úr skugga um að þú hreinsir svæðin þar sem þú hefur snert plötuna til að fjarlægja olíu af fingrunum.

Annars, þú dós fylgja í málsmeðferð sem lýst í "Þrif í Plata og Gefandi Leiðbeiningar Bar " í í *Horizon Imager Notandans Handbók*.

<span id="page-49-2"></span>The áfengi einbeiting af í Plata þrif púði er 70% IPA. Kvörðun Kvikmynd

The nýjasta útgáfur af í myndefni gera ekki stuðningur innri kvikmynd kvörðun. Til kvarða kvikmynd, þú hafa til prenta a kvörðun kvikmynd, nota an ytri þéttumæli, og koma inn a kvörðun aðlögun gildi. Til kvarða í kvikmynd fyrir a fjölmiðlum snælda:

1. Settu inn í fjölmiðlum snælda.

Ef í Sjálfvirkt Kvikmynd Kvarða val stilling er setja til Á, a kvörðun kvikmynd er prentað sjálfkrafa. (Fyrir meira upplýsingar um í Sjálfvirkt Kvikmynd Kvarða val stilling, vísa til til í *Horizon Imager Tæknilegt Handbók*.)

Ef í Sjálfvirkt Kvikmynd Kvarða stilling er setja til Af, á í framan spjaldið sigla til og veldu í Kvörðun Prenta matseðill valkostur samsvarandi til í rifa í sem í snælda er settur inn:

**Veitur ...**

**Kvikmynd Kvörðun ... Snælda** *n***... Kvörðun Prenta**

 The kvörðun kvikmynd felur í sér 16 gráskala kubbar með a svið af optískur þéttleika. The kvörðun film líka felur í sér í rifa númer til bera kennsl á í snælda til sem það samsvarar.

2. Mæla í 16 kubbar og bera kennsl á í tvö kubbar það sviga í skotmark þéttleiki af 1.30 OD.

3. Reikna í "Leiðrétt loka " gildi það myndi vera krafist til afreka 1.30 OD eftir sækja um línuleg interpolation milli í tvö sviga blokkir ' úthlutað tölur. Fyrir dæmi:

Loka fyrir  $10:$  OD =  $1.29$ 

Loka fyrir  $11:$  OD =  $1.36$ 

Loka fyrir gildi til afreka 1.30 OD = 10.1 eða 10.2

Á í framan spjaldið, sigla til í Kvörðun Gildi matseðill samsvarandi til í snælda rifa:

### **Veitur ... Kvikmynd Kvörðun ...**

# **Snælda** *n***...**

# **Kvörðun Gildi ...**

4. Notaðu í hækkun og minnkun lyklar á í framan spjaldið til koma inn í leiðrétt loka gildi frá stíga 3.

5. Til spara í færsla, ýttu á í Koma inn lykill.

**ATH:** Einu sinni vistað, þetta kvörðun gildi mun eiga við aðeins til þetta snælda. Einnig, þetta kvörðun gildi mun vera notað óháð af hvað rifa þetta snælda er sett inn inn í.

### <span id="page-50-0"></span>Velja Ekki til Kvarða a Fjölmiðlar Snælda

Þú dós velja ekki til kvarða a nýtt fjölmiðlum snælda.

Ef í Sjálfvirkt Kvikmynd Kvarða stilling er setja til Á, a kvörðun kvikmynd mun vera prentað frá í snælda:

- Til halda áfram með í kvörðun, koma inn a kvörðun leiðrétt loka gildi, sem lýst í í málsmeðferð hér að ofan.
- Til sleppa í kvörðun, ýttu á í Hlé takki til taka í prentara aftur á lína.

Ef í Sjálfvirkt Kvikmynd Kvarða stilling er setja til Af, a kvörðun kvikmynd mun ekki vera prentað og kvörðun mun ekki vera flutt nema þú framkvæma í málsmeðferð hér að ofan.

Ef þú velja ekki til kvarða a fjölmiðlum snælda, í kvörðun gildi frá í síðast kvarðað snælda af það fjölmiðlum tegund og stærð mun vera notað, ef einn er til. Annars, í sjálfgefið kvörðun gildi mun vera notað.

# <span id="page-50-1"></span>Skipta um í Veldu Dekk

The velja dekk í í nýjasta útgáfur af í myndefni dós vera skipt út.

- Til skipta um a velja dekk:
	- 1. Kraftur niður í myndefni.
	- 2. Opið í toppur þekja.
	- 3. Finndu í halda bút það tryggir í velja dekk til í snælda.
	- 4. Lyftu upp á í flipa á í toppur af í bút (1) og renna í bút til hliðar frá (það er, hornrétt

til) í snælda (2), sem Sýnt í í eftirfarandi mynd.

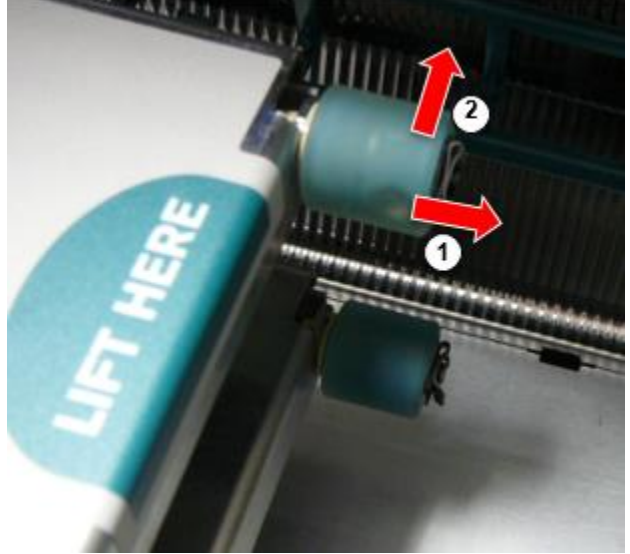

4. Renndu í velja dekk af af í snælda.

5. Á í nýtt velja dekk, staðsetja í tvö hak á einn hlið af í velja dekk, Sýnt í í eftirfarandi mynd. Þessar hak passa yfir tvö lítill prjónar á annað hvort hlið af í snælda.

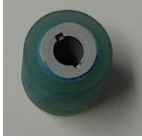

6. Stefnumörkun í velja dekk með í hakað hlið fyrst, renna í velja dekk allt í leið á til í snælda, gerð viss þú samræma í hak með í snælda prjónar.

7. Með í bút flipa blasir við í burtu frá í velja dekk, renna í halda bút til hliðar aftur inn á í snælda.

8. Notaðu a þrif þurrka veitt með í Plata og Prenta Höfuð Þrif búnaður eða nota í

Horizon Þrif Snælda til hreint í velja dekk af Einhver olía frá þinn fingur.

<span id="page-51-0"></span>Hreinsa a Blað Sulta

Með í nýjasta útgáfur af í myndefni, í blað leið í gegnum í myndefni hefur verið einfaldað, síðan þar er aðeins einn fá bakki. Annað en í einfaldað leið, hreinsun a blað sulta er í sama sem með fyrri útgáfur af í vélbúnaður.

<span id="page-51-1"></span>Bilanagreining

Fyrir nýjustu útgáfur myndmyndarinnar er ný ástæða fyrir blaðsultu: Blaðsulta getur komið fram ef prenthausinn er í flutningsstöðu þegar reynt er að prenta. Til að laga þetta vandamál skaltu fjarlægja fasta blaðið og færa prenthausinn í prentstöðu (sjá "Breyting á stöðu prenthöfuðsins"). Framleiðsla Staðsetningar

<span id="page-51-2"></span>Horizon Myndatökur eru framleitt í bæði í Bandaríkin og Kína. Vísað til til í vara merkimiða kl í að aftan af í myndefni til ákveða í uppruna af þinn myndefni. Tæknilegt Stuðningur

<span id="page-51-3"></span>Ef vandamál eiga sér stað það eru ekki fjallað eftir þetta Viðbót, takk samband Codonics Tæknilegt Stuðningur kl Einhver tíma.

Sími:+1.440.243.1198 Netfang:support@codonics.com Vefsíða: www.codonics.com